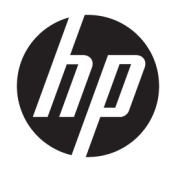

# Referenshandbok för maskinvara

HP stationär mini-PC

© Copyright 2018, 2019 HP Development Company, L.P.

Windows är antingen ett registrerat varumärke eller ett varumärke som tillhör Microsoft Corporation i USA och/eller andra länder.

Informationen i detta dokument kan komma att bli inaktuell utan föregående meddelande. Garantiansvar för HP:s produkter och tjänster definieras i de garantibegränsningar som medföljer sådana produkter och tjänster. Ingenting i denna text ska anses utgöra ytterligare garantiåtaganden. HP ansvarar inte för tekniska fel, redigeringsfel eller för avsaknad av information i denna text.

Tredje utgåvan: April 2019

Första utgåvan: Mars 2018

Dokumentartikelnummer: L21501-103

#### **Produktmeddelande**

I den här handboken beskrivs funktioner som är gemensamma för de flesta produkter. Vissa funktioner är kanske inte tillgängliga på din dator.

Alla funktioner är inte tillgängliga i samtliga utgåvor eller versioner av Windows. System kan behöva uppgraderas och/eller det kan krävas separat inköpt maskinvara, drivrutiner, programvara och/eller BIOS-uppdateringar för att du ska kunna dra nytta av Windows alla funktioner. Windows 10 uppdateras automatiskt – denna funktion är alltid aktiverad. Eventuella kostnader för Internetanslutning kan tillkomma samt eventuella framtida avgifter för uppdatering. Mer information finns på <http://www.microsoft.com>.

Om du vill få tillgång till de senaste användarhandböckerna går du till <http://www.hp.com/support>och följer anvisningarna för att hitta din produkt. Välj sedan **Användarhandböcker**.

#### **Villkor för programvaran**

Genom att installera, kopiera, hämta eller på annat sätt använda något av de förinstallerade programvaruprodukt på den här datorn samtycker du till att följa villkoren i HP:s licensavtal för slutanvändare (EULA). Om du inte accepterar dessa licensvillkor är din enda ersättning att returnera den oanvända produkten i sin helhet (både maskinvara och programvara) inom 14 dagar för återbetalning enligt säljarens återbetalningspolicy.

Om du vill ha mer information eller vill begära full återbetalning av priset för datorn ska du vända dig till säljaren.

## **Om den här handboken**

I den här handboken finns grundläggande information för uppgradering av HP stationära Businessminidatorer.

**VARNING:** Indikerar en riskfylld situation som, om den inte undviks, **kan** resultera i en allvarlig skada eller dödsfall.

- **VIKTIGT:** Indikerar en riskfylld situation som, om den inte undviks, **kan** leda till mindre eller måttlig skada.
- **VIKTIGT:** Visar information som anses viktig, men inte farorelaterad (exempelvis meddelanden relaterade till skada på egendom). Varnar användaren att om en procedur inte följs exakt enligt beskrivning kan resultera i dataförlust eller skada på maskin- eller programvara. Innehåller även grundläggande information för att beskriva ett koncept eller utföra en uppgift.
- **BS!** Innehåller ytterligare information för att framhäva eller komplettera viktiga punkter i texten.
- **TIPS:** Innehåller praktiska tips för att slutföra en uppgift.

# **Innehåll**

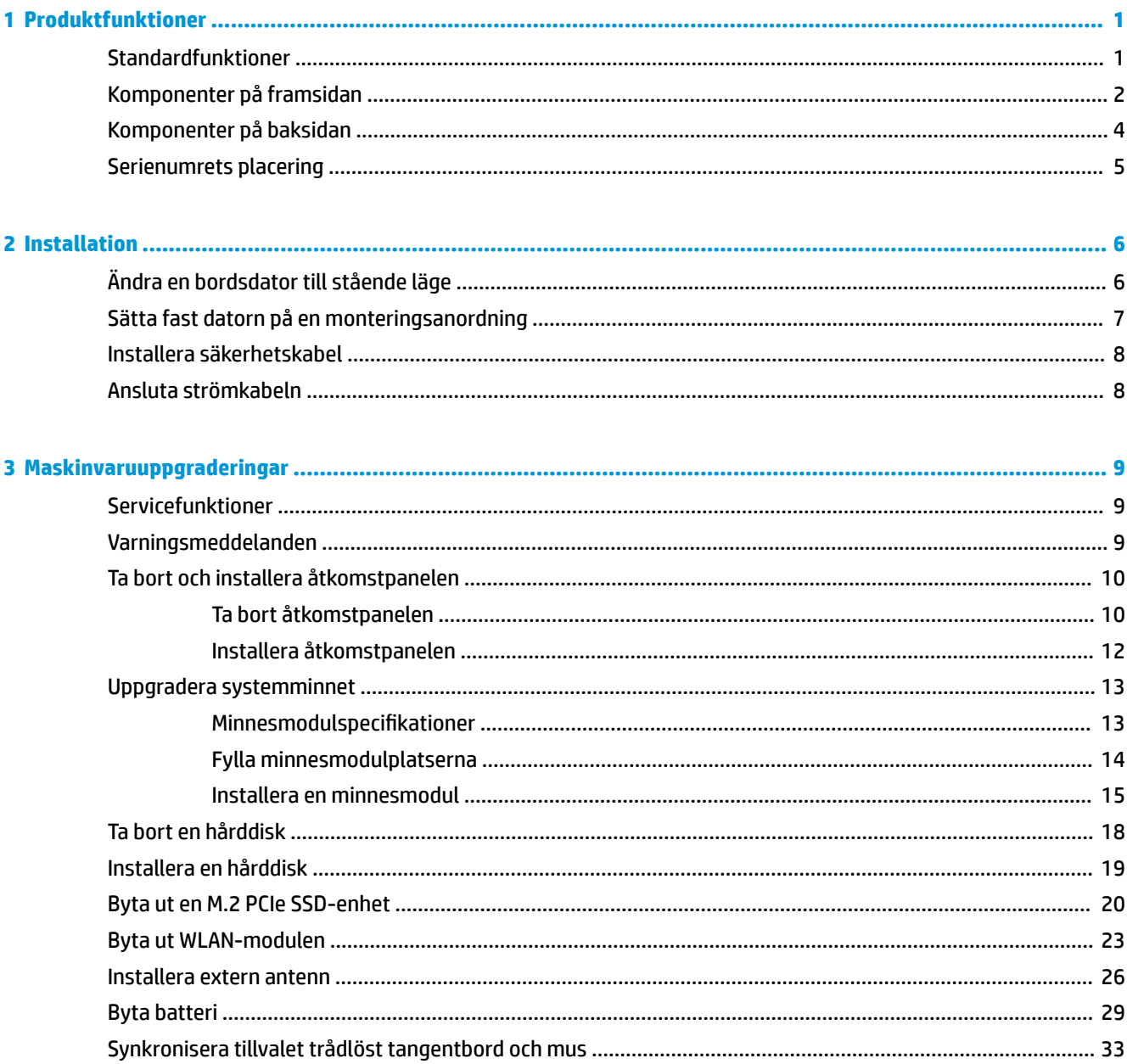

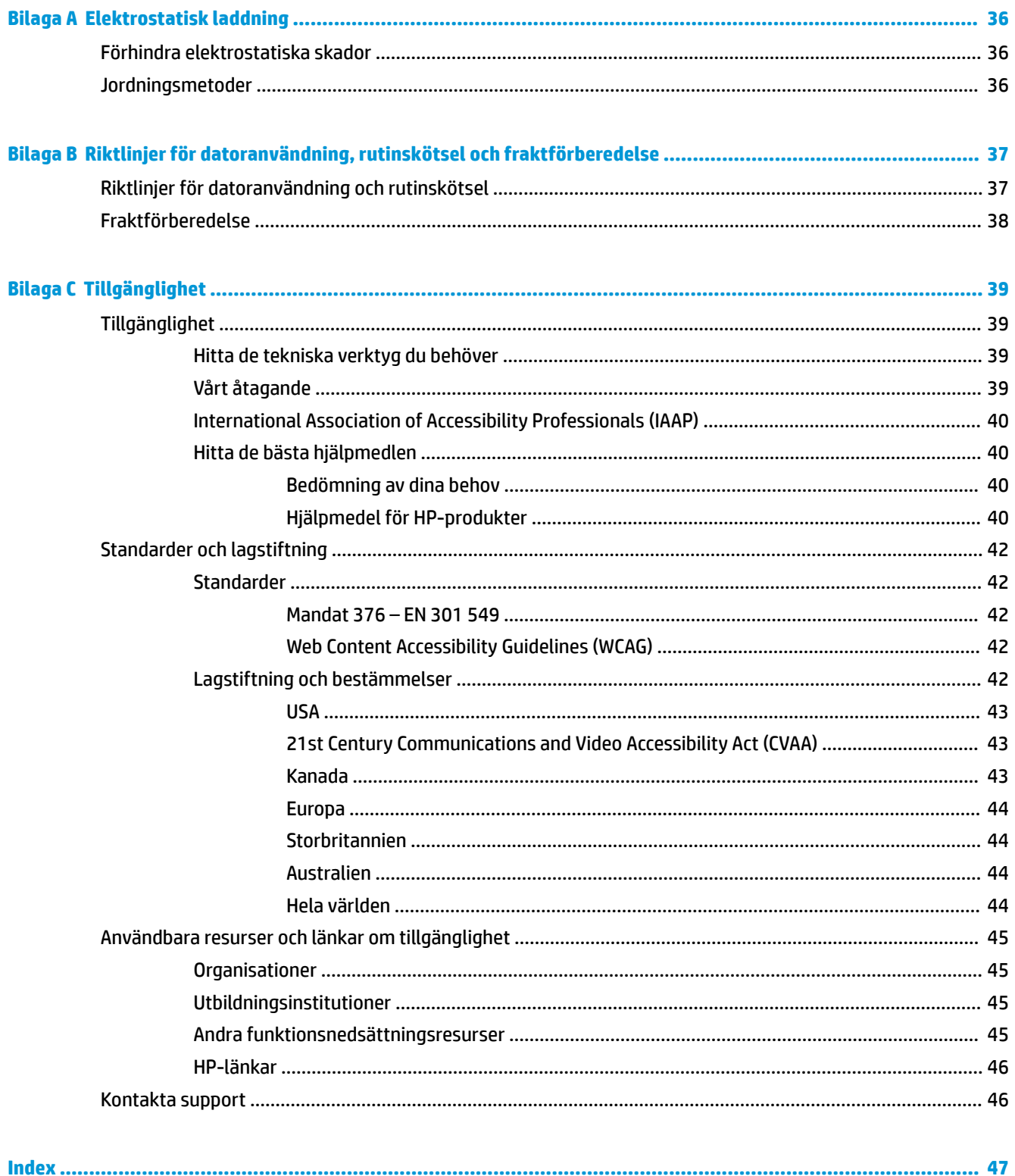

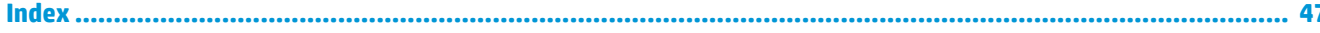

# <span id="page-6-0"></span>**1 Produktfunktioner**

# **Standardfunktioner**

Funktionerna kan variera beroende på vilken modell du har. Om du vill få en fullständig förteckning över maskin- och programvara som är installerad på datorn kan du köra diagnostikverktyget (finns bara i vissa datormodeller).

**OBS!** Denna datormodell kan användas i stående eller liggande läge. Stativet för stående orientering säljs separat.

# <span id="page-7-0"></span>**Komponenter på framsidan**

**BS!** Titta på bilden som närmast motsvarar din dator.

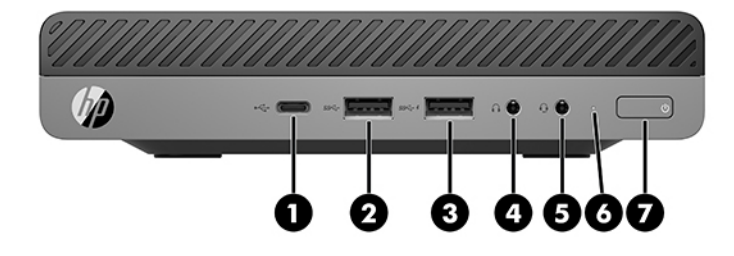

### **OBS!** Din datormodell kan se något annorlunda ut än den som visas på bilden i det här avsnittet.

#### **Tabell 1-1 Komponenter på framsidan**

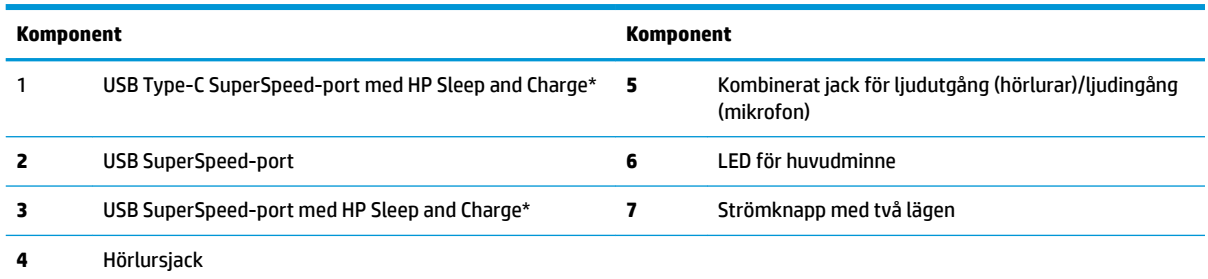

\*När datorn är på ansluter USB-porten en USB-enhet och ger dataöverföring med hög hastighet. Även när datorn är avstängd laddas produkter som till exempel mobiltelefon, kamera, aktivitetsuppföljare eller smartklocka.

**OBS!** LED-lampan för huvudminnet lyser vanligtvis vit när strömmen är på. Om enhetslampan blinkar rött finns det ett problem med datorn och LED-lampan för huvudminnet visar en diagnostikkod. Information om hur du tolkar koden finns i handboken *Uppgraderings- och servicehandbok*.

<span id="page-8-0"></span>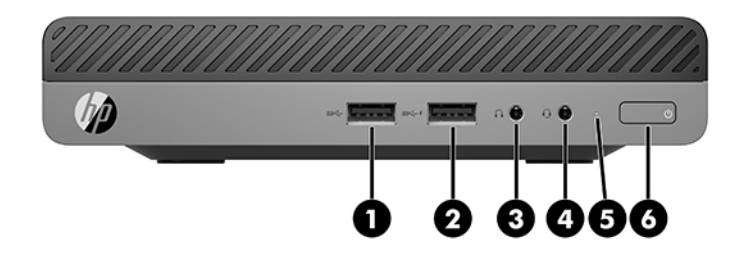

### **OBS!** Din datormodell kan se något annorlunda ut än den som visas på bilden i det här avsnittet.

#### **Tabell 1-2 Komponenter på framsidan**

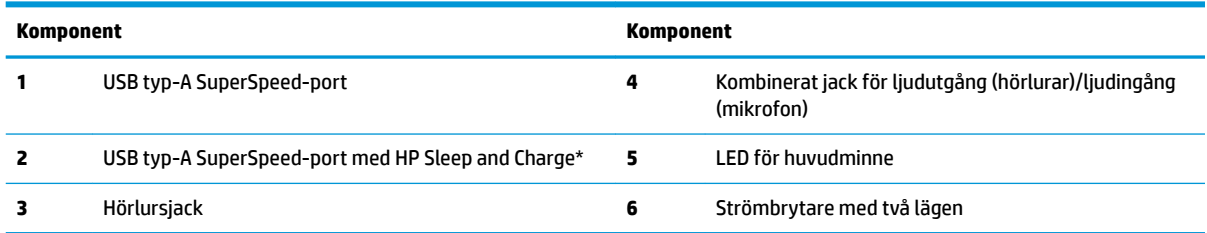

\*När datorn är på ansluter USB-porten en USB-enhet och ger dataöverföring med hög hastighet. Även när datorn är avstängd laddas produkter som till exempel mobiltelefon, kamera, aktivitetsuppföljare eller smartklocka.

**OBS!** LED-lampan för huvudminnet lyser vanligtvis vit när strömmen är på. Om enhetslampan blinkar rött finns det ett problem med datorn och LED-lampan för huvudminnet visar en diagnostikkod. Information om hur du tolkar koden finns i handboken *Uppgraderings- och servicehandbok*.

# <span id="page-9-0"></span>**Komponenter på baksidan**

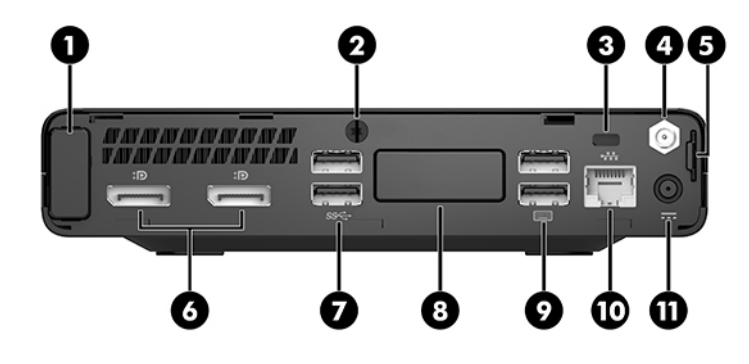

## **OBS!** Din datormodell kan se något annorlunda ut än den som visas på bilden i det här avsnittet.

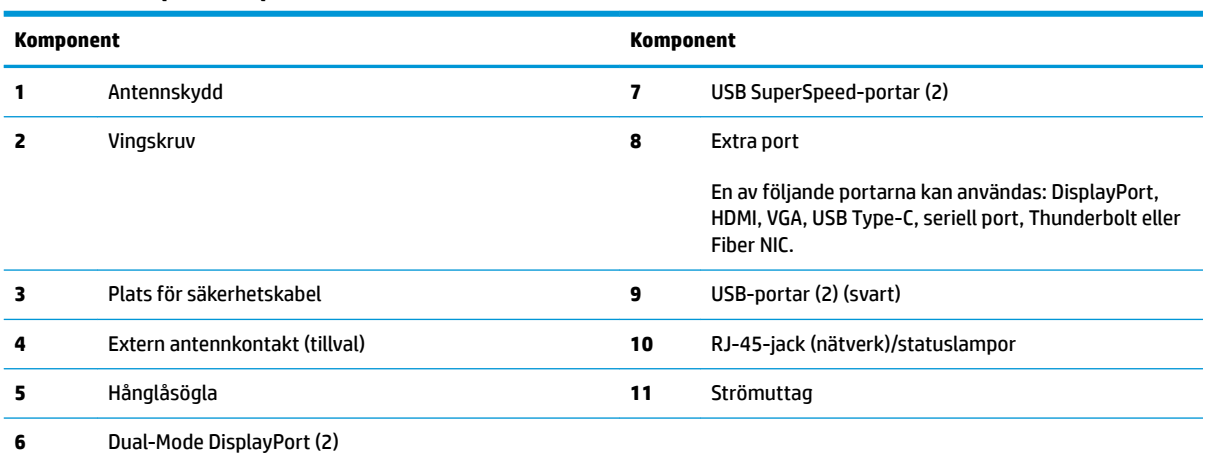

#### **Tabell 1-3 Komponenter på baksidan**

# <span id="page-10-0"></span>**Serienumrets placering**

Varje dator har ett unikt serienummer och ett produkt-ID som finns på datorns hölje. Ha dessa nummer tillgängliga när du ringer kundtjänst för att få hjälp.

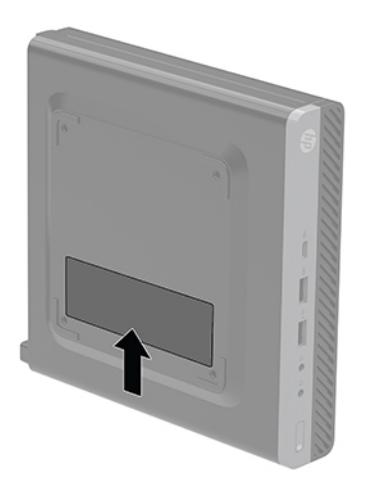

# <span id="page-11-0"></span>**2 Installation**

# **Ändra en bordsdator till stående läge**

**VIKTIGT:** Se till att det finns fritt utrymme på minst 10,2 cm (4 tum) runt om datorn.

Datorn kan användas i stående läge med hjälp av ett stativ (tillval) som finns att köpa från HP.

- **OBS!** För att stabilisera datorn i stående läge, rekommenderar HP att du använder en tornfot.
	- **1.** Ta bort/skruva loss säkerhetsenheter som hindrar datorn från att öppnas.
	- **2.** Ta bort alla flyttbara medier som USB-minnen ur datorn.
	- **3.** Stäng av datorn på rätt sätt via operativsystemet och stäng sedan av eventuella externa enheter.
	- **4.** Koppla ur strömkabeln från eluttaget och koppla bort eventuella externa enheter.
	- **VIKTIGT:** Så länge datorn är ansluten till eluttag är moderkortet alltid spänningsförande, oavsett om datorn är påslagen eller avstängd. Koppla ur nätsladden så att datorns inre komponenter inte skadas.
	- **5.** Placera datorn så att dess högra sida är vänd uppåt, och placera datorn i stativet (tillval).

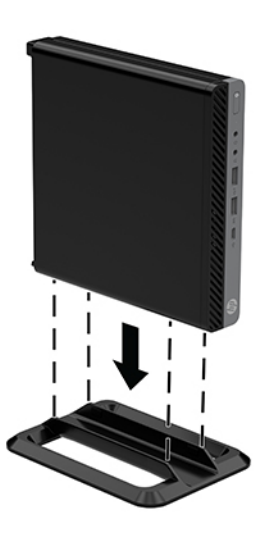

**6.** Sätt tillbaka nätsladden och eventuella externa enheter. Sätt sedan på datorn.

**VIKTIGT:** Se till att det finns fritt utrymme på minst 10,2 cm (4 tum) runt om datorn.

**7.** Lås fast alla säkerhetsenheter som skruvades loss när du tog bort åtkomstpanelen.

# <span id="page-12-0"></span>**Sätta fast datorn på en monteringsanordning**

Datorn kan monteras på en vägg, svängarm eller annat monteringsfäste.

- **885!** Apparaten är avsedd att monteras med UL- eller CSA-listade fästen för väggmontering.
	- **1.** Ta bort datorn från stativet om den står på ett sådant och placera den med högra sidan uppåt på en stabil yta.
	- **2.** Om du vill montera datorn på en svängarm (säljs separat) ska du föra in fyra skruvar genom hålen i svängarmens platta och in i monteringshålen på datorn.
	- **VIKTIGT:** Den här datorn uppfyller VESA-standarden med 100 mm monteringshål. Om du vill använda en monteringslösning från tredje part kan du använda de skruvar som levereras med den lösningen. Det är viktigt att kontrollera att tillverkarens monteringslösning överensstämmer med VESA-standarden och är godkänd för att klara datorns vikt. För att få bästa möjliga prestanda är det viktigt att använda de strömkabeln och övriga kablar som medföljer datorn.

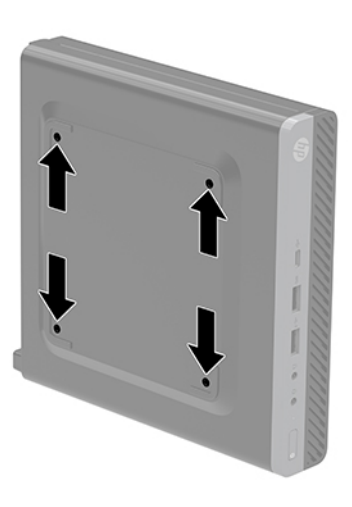

Om du vill fästa datorn vid någon annan monteringsanordning, ska du följa de instruktioner som medföljer monteringsanordningen för att vara säker på att datorn sitter ordentligt.

# <span id="page-13-0"></span>**Installera säkerhetskabel**

Säkerhetskabeln som visas nedan kan användas för att låsa datorn.

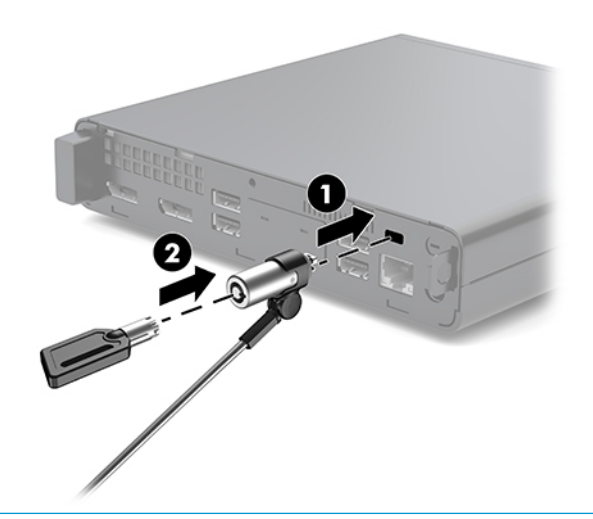

**BS!** Säkerhetskabeln är avsedd att användas i avvärjande syfte men den kan inte alltid förhindra att datorn blir skadad eller stulen.

# **Ansluta strömkabeln**

När du ansluter nätadaptern är det viktigt att följa stegen nedan för att se till att strömkabeln inte lossnar från datorn.

- **1.** Anslut strömkabeln till nätadaptern (1).
- **2.** Sätt i strömkabeln i ett eluttag (2).
- **3.** Anslut nätadaptern till strömuttaget på datorns baksida (3).

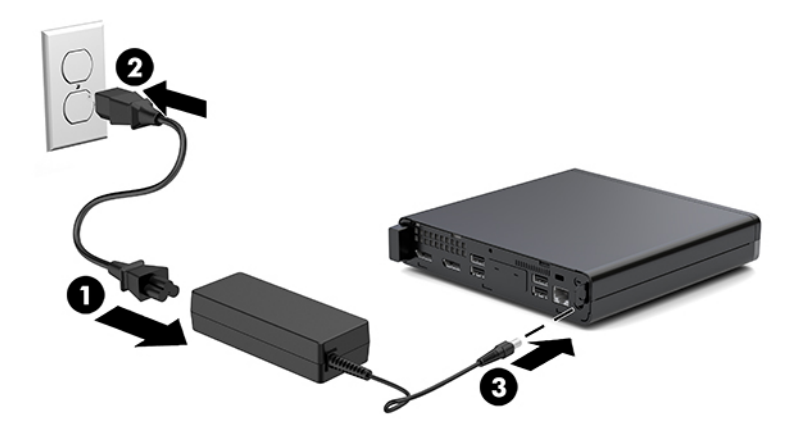

# <span id="page-14-0"></span>**3 Maskinvaruuppgraderingar**

# **Servicefunktioner**

I den här datorn finns funktioner som underlättar service och uppgraderingar. Oftast behövs det inga verktyg för de installationsprocedurer som beskrivs i det här kapitlet.

# **Varningsmeddelanden**

Läs noggrant alla tillämpliga instruktioner, meddelanden och varningar i den här handboken före uppgradering.

**A VARNING:** Minska risken för personskador orsakade av elektriska stötar, varma ytor eller brand:

Ta ut strömkabeln ur eluttaget och låt de interna systemkomponenterna svalna innan du vidrör dem.

Anslut inte telekommunikations- eller telefonkontakter till nätverkets gränssnittskontakter (NIC).

Ta inte bort strömkabelns jordningsstift. Jordningen fyller en viktig säkerhetsfunktion.

Anslut strömkabeln till ett jordat eluttag som är lätt att komma åt.

För att minska risken för allvarliga skador bör du läsa *Handboken för säkerhet och arbetsmiljö*. Den beskriver en korrekt utformad arbetsplats, installation, lämplig arbetsställning samt hälso- och arbetstips för datoranvändare. Här finns också viktig information om elektricitet och mekanisk säkerhet. Handboken finns på webben på <http://www.hp.com/ergo>.

**A VARNING:** Strömförande och rörliga delar på insidan.

Frånkoppla strömmen till utrustningen innan höljet avlägsnas.

Sätt tillbaka och sätt fast höljet innan utrustningen strömförs igen.

**VIKTIGT:** Statisk elektricitet kan skada de elektriska komponenterna i datorn eller extrautrustningen. Innan du påbörjar dessa procedurer ser du till att du är fri från statisk elektricitet genom att ta i ett jordat metallföremål. Mer information finns i [Elektrostatisk laddning på sidan 36.](#page-41-0)

När datorn är ansluten till eluttag är moderkortet alltid strömförande. Ta ut nätsladden ur strömkällan innan du öppnar datorn för att inte skada inre komponenterna.

**BBS!** Din datormodell kan se något annorlunda ut än bilderna i det här avsnittet.

# <span id="page-15-0"></span>**Ta bort och installera åtkomstpanelen**

## **Ta bort åtkomstpanelen**

**<sup>2</sup> OBS!** Din datormodell kan se något annorlunda ut än den som visas på bilden i det här avsnittet.

Du måste ta bort åtkomstpanelen för att komma åt de interna komponenterna.

- **VARNING:** Minska risken för personskada från heta ytor genom att låta de inre systemkomponenterna svalna innan du vidrör dem.
	- **1.** Ta bort/skruva loss säkerhetsenheter som hindrar datorn från att öppnas.
	- **2.** Ta bort alla flyttbara medier som USB-minnen ur datorn.
	- **3.** Stäng av datorn på rätt sätt via operativsystemet och stäng sedan av eventuella externa enheter.
	- **4.** Koppla ur strömkabeln från eluttaget och koppla bort eventuella externa enheter.
		- **VIKTIGT:** Så länge datorn är ansluten till eluttag är moderkortet alltid spänningsförande, oavsett om datorn är påslagen eller avstängd. Du måste koppla ur nätsladden för att undvika skador på datorns inre komponenter.
	- **5.** Ta bort datorn från stativet om den står på ett sådant. Placera sedan datorn med höger sida upp på en stabil yta.
	- **6.** Lossa vingskruven (1) på bakpanelen enligt följande bild.
		- **B**<sup>3</sup> OBS! Om det behövs kan en torx T-15 skruvmejsel användas för att lossa vingskruven.
	- **7.** Skjut åtkomstpanelen framåt och lyft av den från datorn (2).

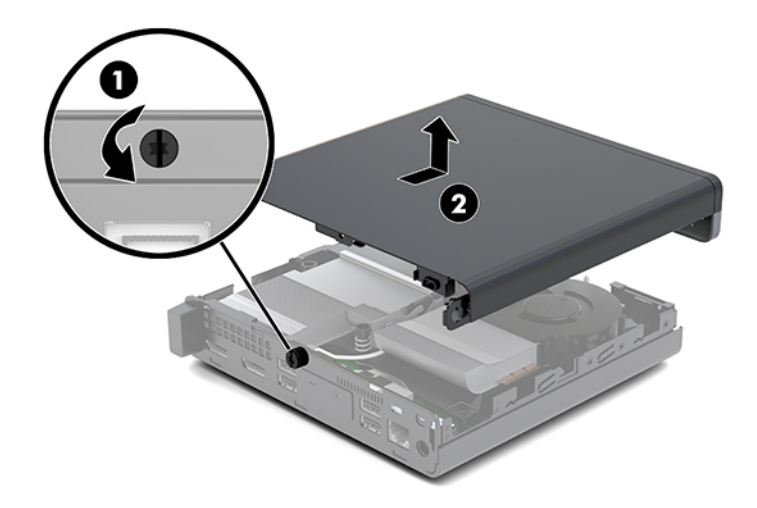

- **A VARNING:** Minska risken för personskada från heta ytor genom att låta de inre systemkomponenterna svalna innan du vidrör dem.
- **8.** Om din dator liknar den i illustrationen nedan, är datorn utrustad med en separat grafikprocessor (DGPU) som också måste tas bort.
	- **a.** Koppla bort fläktkabeln (1) från moderkortet.

**b.** Ta bort de tre skruvarna (2) som fäster DGPU:n till moderkortet.

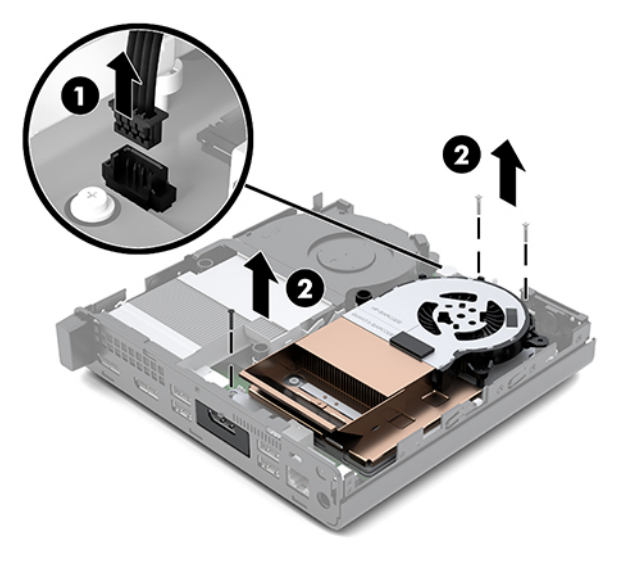

**c.** Lyft upp DGPU:n med fliken på fläkten och dra upp DGPU och ta ut den ur chassit.

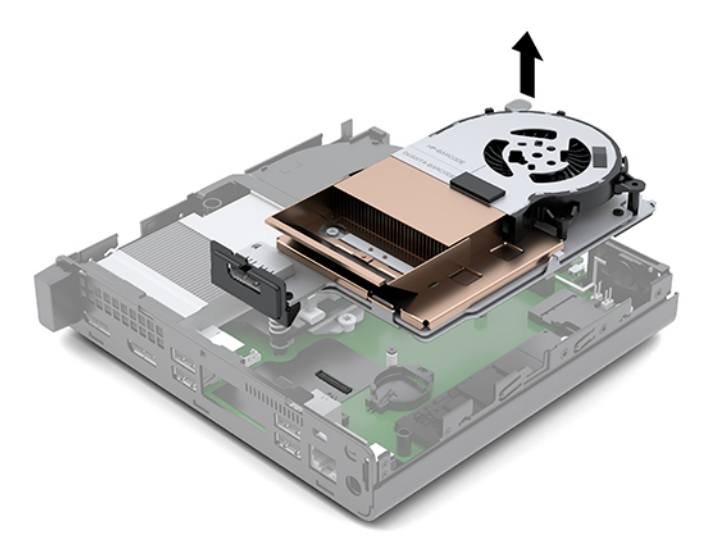

## <span id="page-17-0"></span>**Installera åtkomstpanelen**

- **OBS!** Din datormodell kan se något annorlunda ut än den som visas på bilden i det här avsnittet.
	- **1.** Om din dator liknar den i illustrationen nedan, sätt tillbaka DGPU.
		- **a.** Placera DGPU i chassit och fäst den till moderkortet med de tre skruvarna: två skruvar på fläktens ände på DGPU:n och en skruv på det inre hörnet på den motsatta änden av DGPU:n (1).
		- **b.** Anslut fläktkabeln till kontakten (2) på moderkortet.

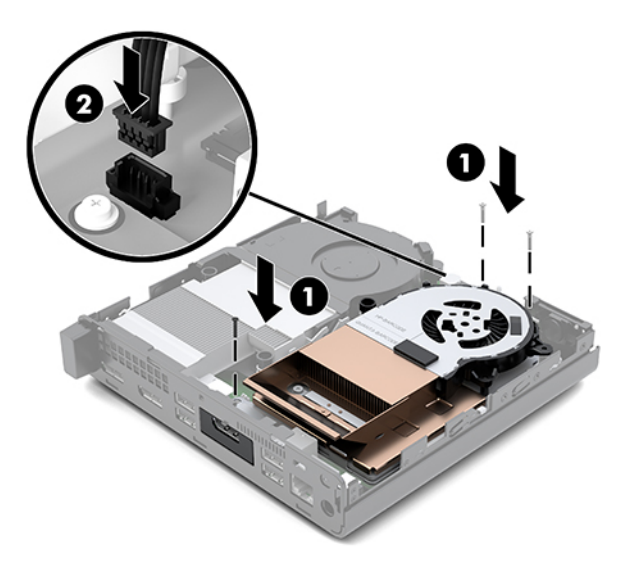

- **c.** Placera åtkomstpanelen på datorn och dra tillbaka den på plats (1).
- **d.** När åtkomstpanelen glider på plats låser du fast den genom att dra åt vingskruven (2) enligt bilden nedan.

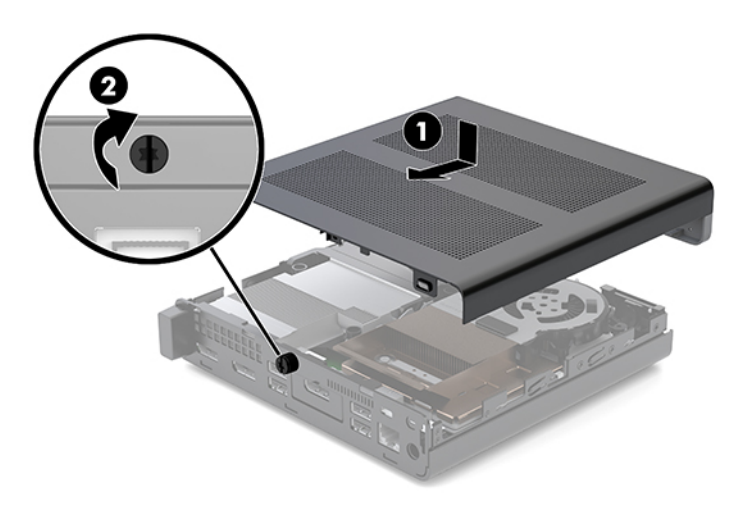

**T** OBS! Din datormodell kan se något annorlunda ut än den som visas på bilden i det här avsnittet.

**2.** Placera åtkomstpanelen på datorn och skjut tillbaka den på plats (1).

<span id="page-18-0"></span>**3.** När åtkomstpanelen glider på plats låser du fast den genom att dra åt vingskruven (2) enligt bilden nedan.

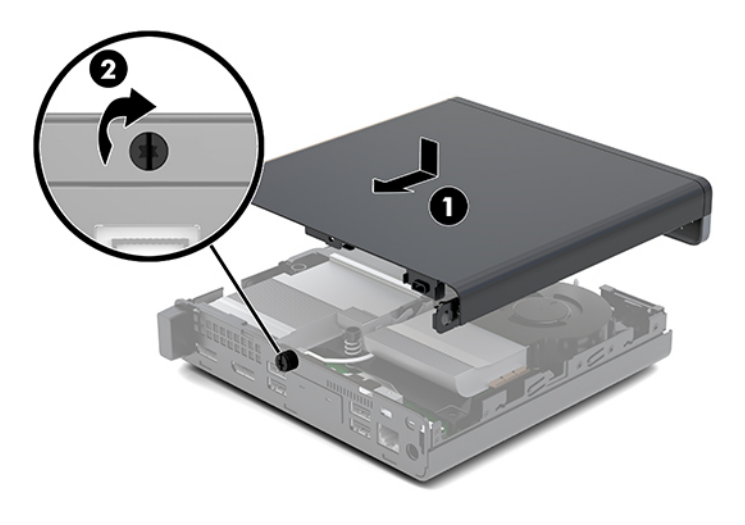

# **Uppgradera systemminnet**

Datorn levereras med minst en SODIMM-modul (small outline dual inline memory module). För maximalt minnesstöd kan du förse moderkortet med upp till 32 GB minne.

### **Minnesmodulspecifikationer**

För att systemet ska fungera måste minnesmodulerna uppfylla följande krav:

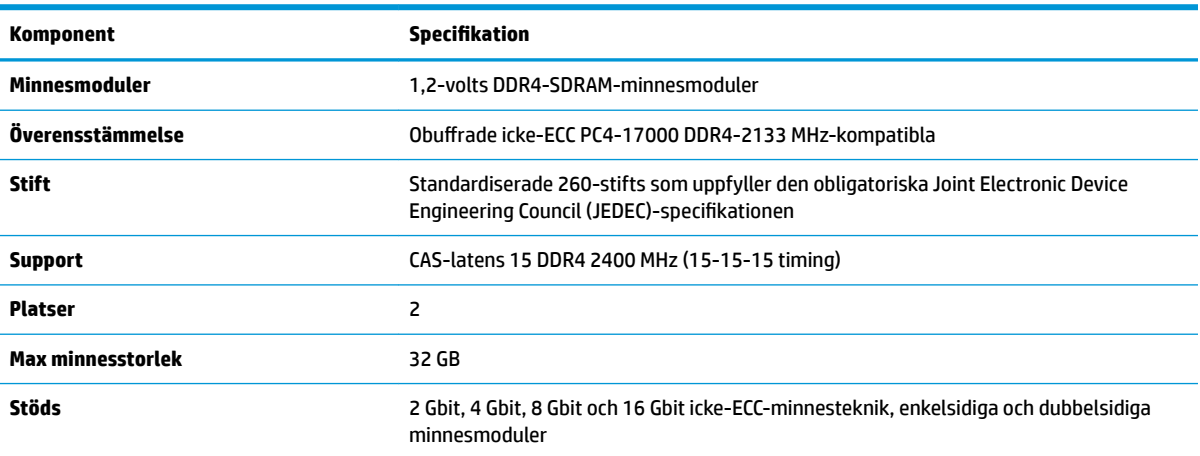

#### **Tabell 3-1 Minnesmodulerna och deras specifikationer**

**OBS!** Systemet fungerar inte korrekt om du installerar minnesmoduler som inte stöds. Minnesmoduler med x 8 och x 16 DDRenheter stöds; minnesmoduler med x4 SDRAM stöds inte.

HP har uppgraderingsminne för den här datorn och rekommenderar att kunden köper det för att undvika kompatibilitetsproblem med minne från tredje part som inte stöds.

## <span id="page-19-0"></span>**Fylla minnesmodulplatserna**

Det finns två minnesmodulplatser på moderkortet, med en sockel per kanal. Socklarna är märkta DIMM1 och DIMM3. Sockeln DIMM1 fungerar i minneskanal B. Sockeln DIMM3 fungerar i minneskanal A.

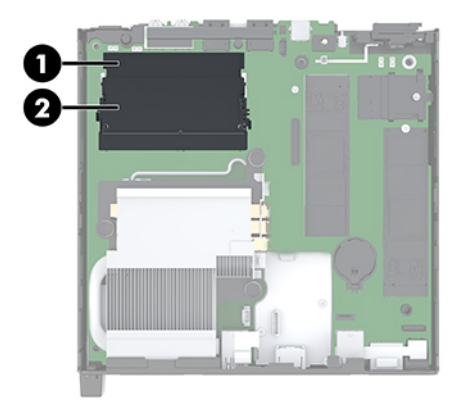

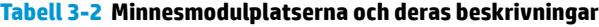

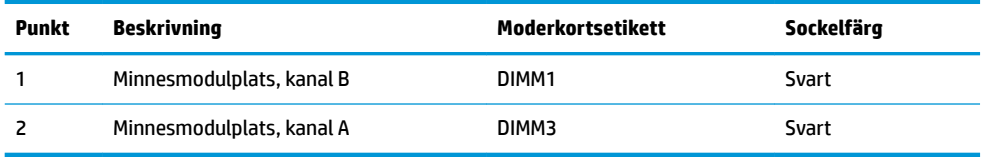

Systemet arbetar automatiskt i enkanalsläge, tvåkanalsläge eller flexläge, beroende på hur minnesmodulerna har installerats.

- Systemet arbetar i enkanalsläge om enbart ena sockeln av minnesmodulplatserna används.
- Systemet kommer att fungera i ett tvåkanalsläge med högre prestanda om minneskapaciteten för minnesmodulen i kanal A är identisk med minneskapaciteten för minnesmodulen i kanal B.
- Systemet arbetar i flexläge om den totala minneskapaciteten för minnesmodulen i kanal A inte är lika med den totala minneskapaciteten för minnesmodulen i kanal B. I flexläge beskriver den kanal som har minst minneskapacitet den totala mängden minne som har tilldelats två kanaler, och resterande tilldelas en kanal. Om en kanal ska ha mer minne än den andra bör den större andelen tilldelas kanal A.
- I alla lägen bestäms den maximala arbetshastigheten av systemets långsammaste minnesmodulen.

## <span id="page-20-0"></span>**Installera en minnesmodul**

**VIKTIGT:** För att inte skada moderkortet eller dess komponenter måste du dra ur nätsladden och vänta i cirka 30 sekunder så att datorn inte längre är strömförande innan du lägger till eller tar bort minnesmoduler. Så länge datorn är ansluten till eluttag får minnesmodulerna spänning så länge som datorn är inkopplad i ett aktivt eluttag. Lägga till eller ta bort minnesmoduler med spänningen på kan leda till permanenta skador på minnesmoduler eller moderkort.

Minnesmodulplatserna har guldpläterade metallkontakter. När du uppgraderar minnet är det viktigt att använda minnesmoduler med guldpläterade metallkontakter. På så sätt förhindras anfrätning och/eller oxidering som uppstår då inkompatibla metaller är i kontakt med varandra.

Statisk elektricitet kan skada elektronikkomponenterna i datorn eller extrakort. Innan du påbörjar dessa procedurer ser du till att du är fri från statisk elektricitet genom att ta i ett jordat metallföremål. Mer information finns i [Elektrostatisk laddning på sidan 36](#page-41-0).

Rör inte minnesmodulernas kontakter. Det kan skada modulen.

- **1.** Ta bort/skruva loss säkerhetsenheter som hindrar datorn från att öppnas.
- **2.** Ta bort alla flyttbara medier som USB-minnen ur datorn.
- **3.** Stäng av datorn korrekt med operativsystemet och stäng sedan av eventuella externa enheter.
- **4.** Koppla ur strömkabeln från eluttaget och koppla bort eventuella externa enheter.
- **5.** Ta bort åtkomstpanelen.

Anvisningar finns i [Ta bort åtkomstpanelen på sidan 10](#page-15-0).

- **VARNING:** Minska risken för personskada från heta ytor genom att låta de inre systemkomponenterna svalna innan du vidrör dem.
- **6.** Luta fläkten uppåt med hjälp av framfliken och lämna den i uppåtvänt läge.
- **T** OBS! Det är inte nödvändigt att ta bort fläkten helt om du vill ta bort eller installera en minnesmodul.

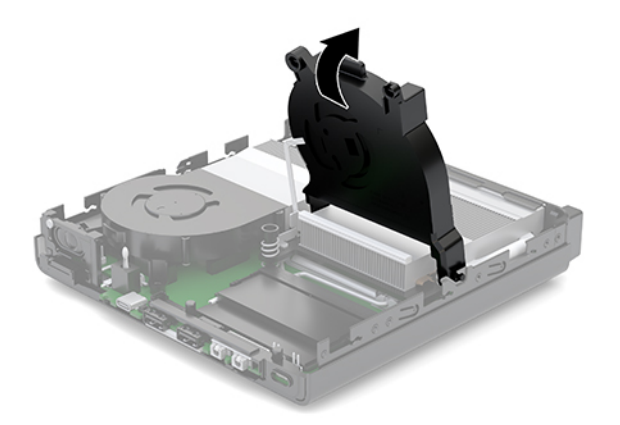

**7.** Sök reda på minnesmodulerna på moderkortet.

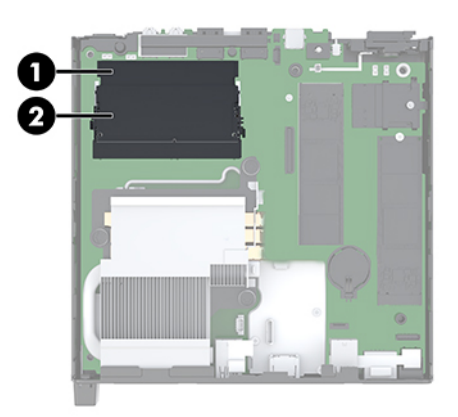

**8.** För att ta bort en minnesmodul trycker du spärrarna (1) på vardera sidan av minnesmodulen utåt och drar sedan ut minnesmodulen (2) ur sockeln.

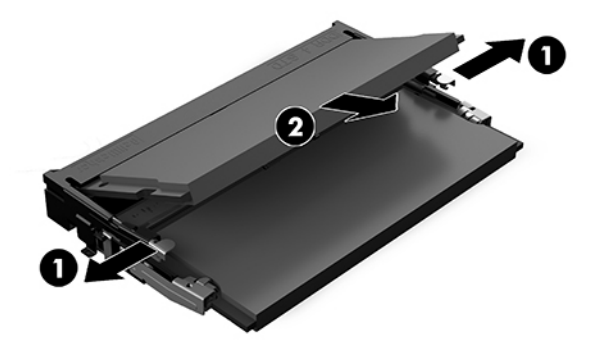

**9.** Sätt den nya minnesmodulen (1) i sockeln i ungefär 30° vinkel och tryck sedan ned minnesmodulen (2) så att spärrarna låser den på plats.

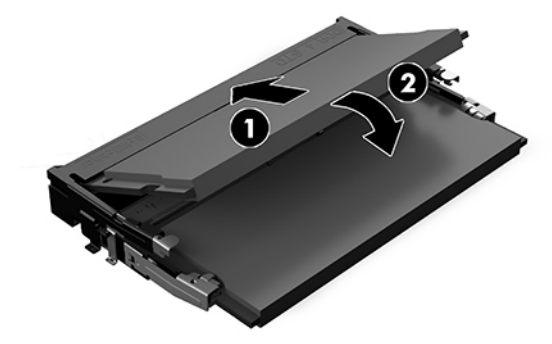

**BS!** En minnesmodul kan bara installeras på ett sätt. Passa in minnesmodulens spår över fliken i minnesmodulplatsen.

10. Luta fläkten nedåt och tryck sedan fläkten nedåt tills den klickar på plats.

**A** VIKTIGT: Dra inte i fläktkabeln.

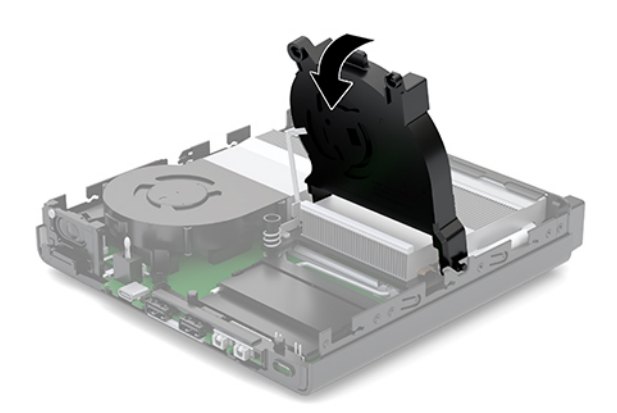

**11.** Installera åtkomstpanelen.

Anvisningar finns i [Installera åtkomstpanelen på sidan 12](#page-17-0).

- **12.** Om datorn stod på ett stativ, sätter du tillbaka det.
- **13.** Återanslut externa enheter, koppla i strömsladden och sätt sedan på datorn. Datorn registrerar automatiskt det nya minnet.
- **14.** Lås fast alla säkerhetsenheter som skruvades loss när du tog bort åtkomstpanelen.

# <span id="page-23-0"></span>**Ta bort en hårddisk**

- **BP** OBS! Se till att alltid säkerhetskopiera data på den gamla hårddisken innan den tas bort, så att du kan överföra alla data till den nya hårddisken.
	- **1.** Ta bort/skruva loss säkerhetsenheter som hindrar datorn från att öppnas.
	- **2.** Ta bort alla flyttbara medier som USB-minnen ur datorn.
	- **3.** Stäng av datorn på rätt sätt via operativsystemet och stäng sedan av eventuella externa enheter.
	- **4.** Koppla ur strömkabeln från eluttaget och koppla bort eventuella externa enheter.
	- **VIKTIGT:** Så länge datorn är ansluten till eluttag är moderkortet alltid spänningsförande, oavsett om datorn är påslagen eller avstängd. Du måste koppla ur nätsladden för att undvika skador på datorns inre komponenter.
	- **5.** Ta bort åtkomstpanelen.

Anvisningar finns i [Ta bort åtkomstpanelen på sidan 10](#page-15-0).

- **A VARNING:** Minska risken för personskada från heta ytor genom att låta de inre systemkomponenterna svalna innan du vidrör dem.
- **6.** Om du vill ta bort hårddisken vrider du hårddiskspärren uppåt och utåt (1) så att den lossnar från hållaren.
- **7.** Skjut in enheten mot chassits bakre del tills det tar stopp och lyft sedan upp hårdisken och ta ut den ur hållaren (2).
	- **T** OBS! Strömkabeln från moderkortet är placerad i enhetsburen och kopplas från när hårddisken tas bort.

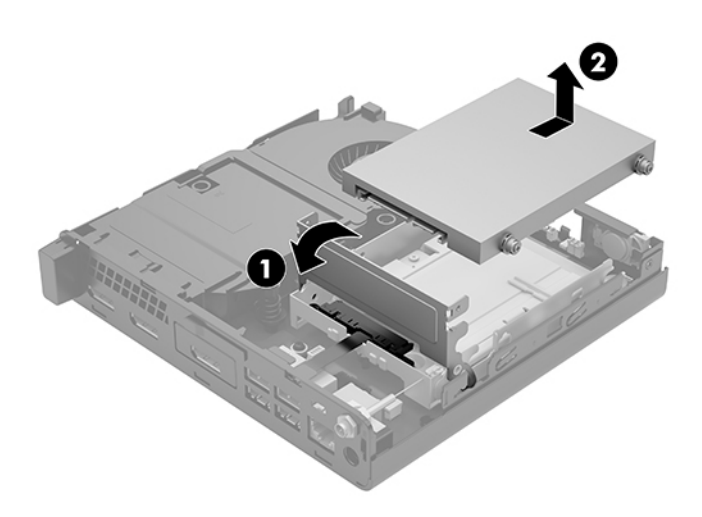

# <span id="page-24-0"></span>**Installera en hårddisk**

- **BS!** Se till att alltid säkerhetskopiera data på den gamla hårddisken innan den tas bort, så att du kan överföra alla data till den nya hårddisken.
	- 1. Om du byter ut hårddisken måste du flytta över de silverfärgade och blåa monteringsskruvarna från den gamla hårddisken till den nya hårddisken.

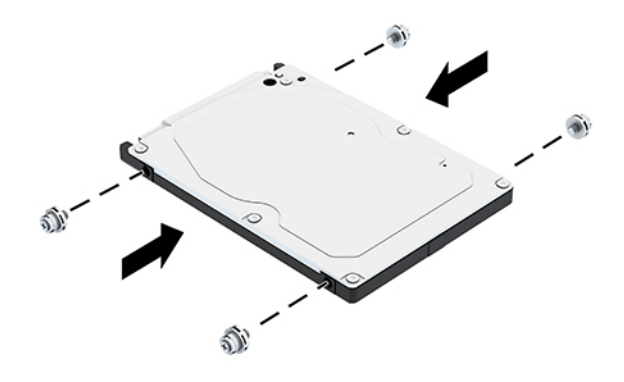

- **2.** Passa in hårddiskens styrskruvar med spåren på hårdiskens hållare, tryck ned hårddisken i hållaren och skjut den framåt tills det tar stopp och den låses fast (1).
- **3.** Vrid hårddiskens spärr (2) nedåt för att koppla fast hårddisken.

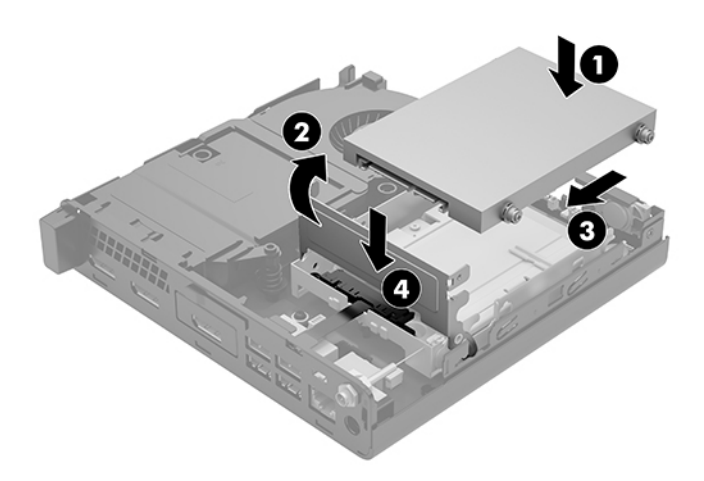

**4.** Installera åtkomstpanelen.

Anvisningar finns i [Installera åtkomstpanelen på sidan 12](#page-17-0).

**5.** Om datorn stod på ett stativ, sätter du tillbaka det.

- <span id="page-25-0"></span>**6.** Återanslut externa enheter, koppla i strömsladden och sätt sedan på datorn.
- **7.** Lås fast alla säkerhetsenheter som skruvades loss när du tog bort åtkomstpanelen.

# **Byta ut en M.2 PCIe SSD-enhet**

- **1.** Ta bort/skruva loss säkerhetsenheter som hindrar datorn från att öppnas.
- **2.** Ta bort alla flyttbara medier som USB-minnen ur datorn.
- **3.** Stäng av datorn på rätt sätt via operativsystemet och stäng sedan av eventuella externa enheter.
- **4.** Koppla ur strömkabeln från eluttaget och koppla bort eventuella externa enheter.
- **A VIKTIGT:** Så länge datorn är ansluten till eluttag är moderkortet alltid spänningsförande, oavsett om datorn är påslagen eller avstängd. Du måste koppla ur nätsladden för att undvika skador på datorns inre komponenter.
- **5.** Ta bort åtkomstpanelen.

Anvisningar finns i [Ta bort åtkomstpanelen på sidan 10](#page-15-0).

- **A VARNING:** Minska risken för personskada från heta ytor genom att låta de inre systemkomponenterna svalna innan du vidrör dem.
- **6.** Om din dator liknar i illustrationen nedan, ta bort fläktenheten.
	- **a.** Koppla bort fläktkontakten (1) från moderkortet.
	- **b.** Lossa de tre låsskruvarna som håller fläktenheten på plats (2).
	- **c.** Ta ut fläktenheten ur chassit (3).

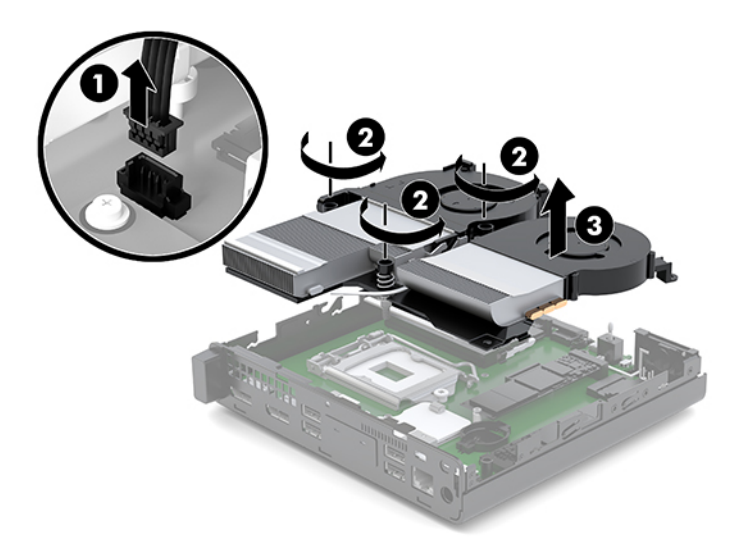

**7.** Hitta SSD-enheterna på moderkortet.

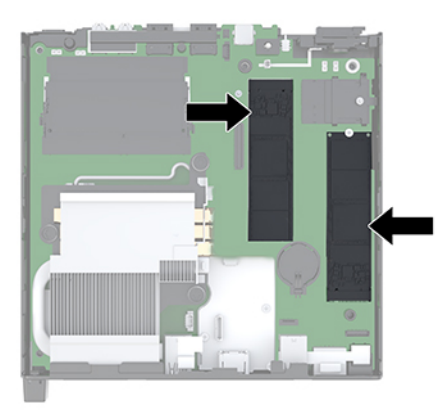

- **8.** Ta bort skruven som fäster SSD-enheten vid moderkortet (1).
- **9.** Håll fast SSD-enheten på sidorna och dra försiktigt ut den ur sockeln (2).
- **10.** Ta bort skruven på smartkorthållaren från SSD-enheten (3) för användning med den nya SSD-enheten.

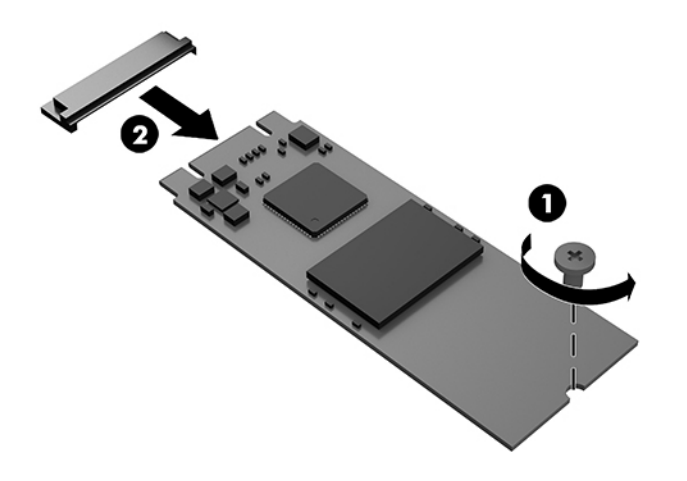

- **11.** Sätt i skruvhållaren i utrymmet på ändan av den nya SSD-enheten (1).
- **12.** Sätt den nya SSD-enheten i sockeln på moderkortet och tryck ned SSD-kontakterna (2) ordentlig i sockeln.
- **<sup>2</sup> OBS!** SSD-enheter kan bara installeras på ett sätt.

<span id="page-27-0"></span>**13.** Tryck fast SSD-enheten på moderkortet och säkra den med medföljande skruven (3).

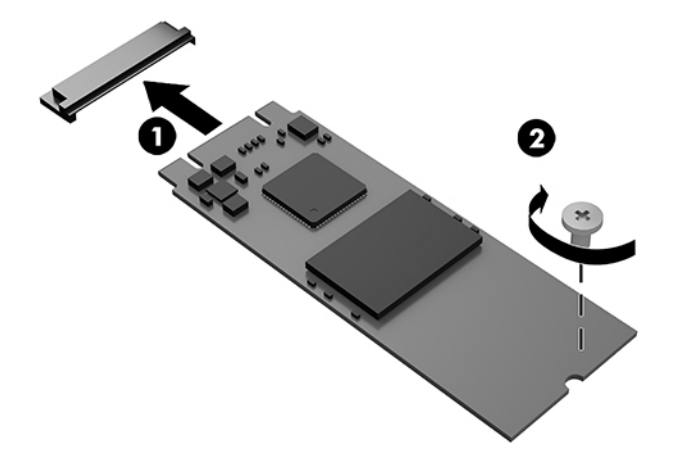

- 14. Om din dator liknar den i illustrationen nedan, byt ut fläktenheten.
	- **a.** Sätt fläktenheten på plats (1).
	- **b.** Dra åt de tre låsskruvarna för att fästa fläktenheten i chassit (2).
	- c. Anslut fläktkontakten till moderkortet (3).

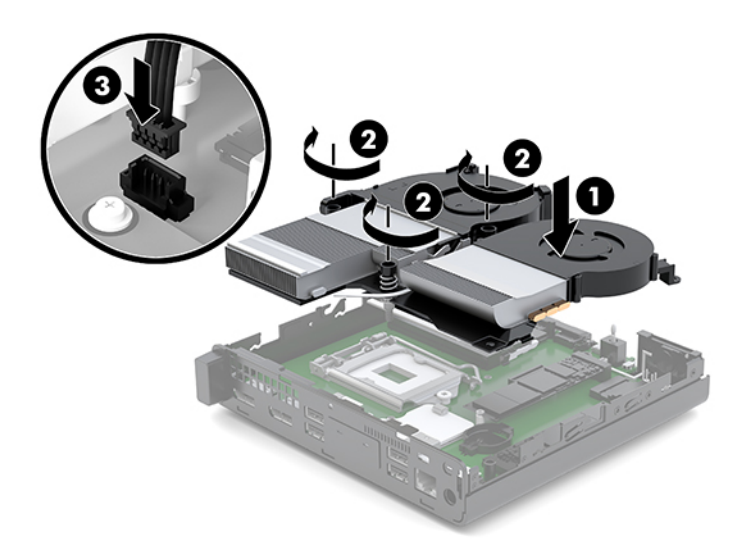

**15.** Installera åtkomstpanelen.

Anvisningar finns i [Installera åtkomstpanelen på sidan 12](#page-17-0).

- **16.** Om datorn stod på ett stativ, sätter du tillbaka det.
- **17.** Återanslut externa enheter, koppla i strömsladden och sätt sedan på datorn.
- **18.** Lås fast alla säkerhetsenheter som skruvades loss när du tog bort åtkomstpanelen.

# <span id="page-28-0"></span>**Byta ut WLAN-modulen**

- **1.** Ta bort/skruva loss säkerhetsenheter som hindrar datorn från att öppnas.
- **2.** Ta bort alla flyttbara medier som USB-minnen ur datorn.
- **3.** Stäng av datorn på rätt sätt via operativsystemet och stäng sedan av eventuella externa enheter.
- **4.** Koppla ur strömkabeln från eluttaget och koppla bort eventuella externa enheter.
- **VIKTIGT:** Så länge datorn är ansluten till eluttag är moderkortet alltid spänningsförande, oavsett om datorn är påslagen eller avstängd. Du måste koppla ur nätsladden för att undvika skador på datorns inre komponenter.
- **5.** Ta bort åtkomstpanelen.

Anvisningar finns i [Ta bort åtkomstpanelen på sidan 10](#page-15-0).

- **A VARNING:** Minska risken för personskada från heta ytor genom att låta de inre systemkomponenterna svalna innan du vidrör dem.
- **6.** Om din dator liknar i illustrationen nedan, ta bort fläktenheten.
	- **a.** Koppla bort fläktkontakten (1) från moderkortet.
	- **b.** Lossa de tre låsskruvarna som håller fläktenheten på plats (2).
	- **c.** Ta ut fläktenheten ur chassit (3).

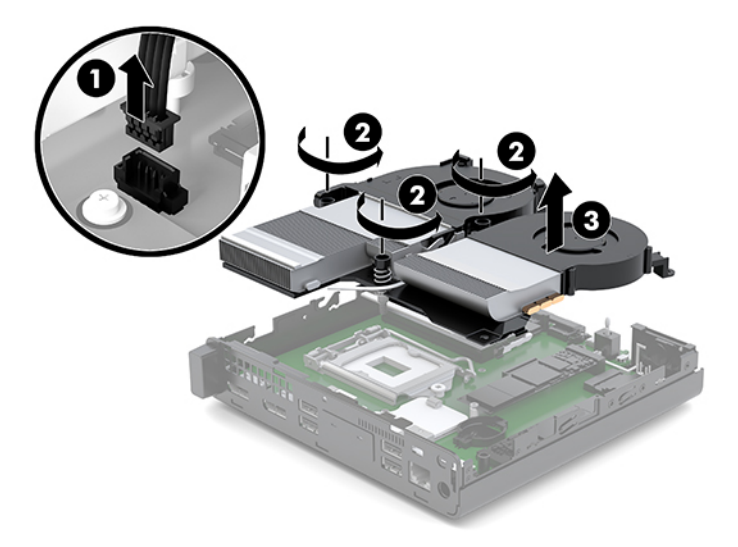

**7.** Sök reda på WLAN-modulen på moderkortet.

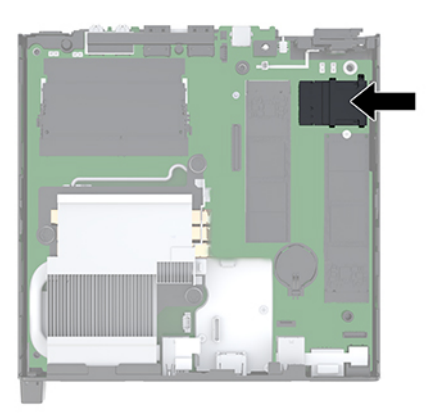

- **8.** Koppla bort båda antennkablarna (1) från WLAN-modulen.
- **OBS!** Du kan behöva använda ett litet verktyg, som en pincett eller liten tång, för att koppla ur och ansluta antennkablarna.
- **9.** Ta bort skruven (2) som fäster WLAN-modulen vid moderkortet.
- **10.** Ta tag i WLAN-modulen (3) vid sidorna och dra ut den ur sockeln.

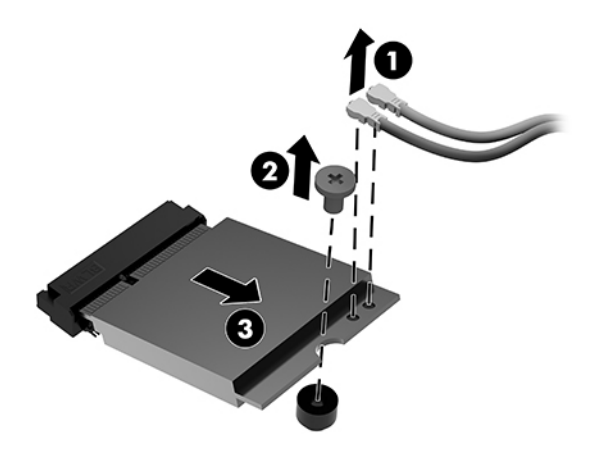

- **11.** Sätt in nya WLAN-modulen i sockeln på moderkortet. Tryck fast WLAN-kontakterna ordentligt i sockeln (1).
	- **B**<sup>3</sup> OBS! En WLAN-modul kan enbart installeras på ett sätt.
- **12.** Tryck ned WLAN-modulen mot moderkortet och använd den medföljande skruven för att säkra modulen (2).

<span id="page-30-0"></span>**13.** Matcha etiketterna på var och en av antennkablarna med motsvarande kontakt på WLAN-modulen och fäst antennerna (3) vid kontakterna

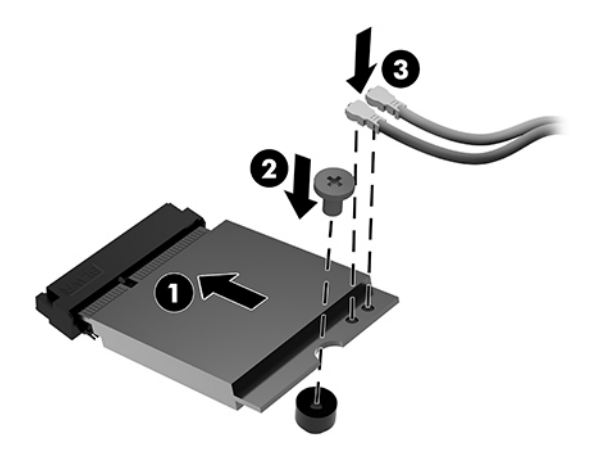

- 14. Om din dator liknar den i illustrationen nedan, byt ut fläktenheten.
	- **a.** Sätt fläktenheten på plats (1).
	- **b.** Dra åt de tre låsskruvarna för att fästa fläktenheten i chassit (2).
	- **c.** Anslut fläktkontakten till moderkortet (3).

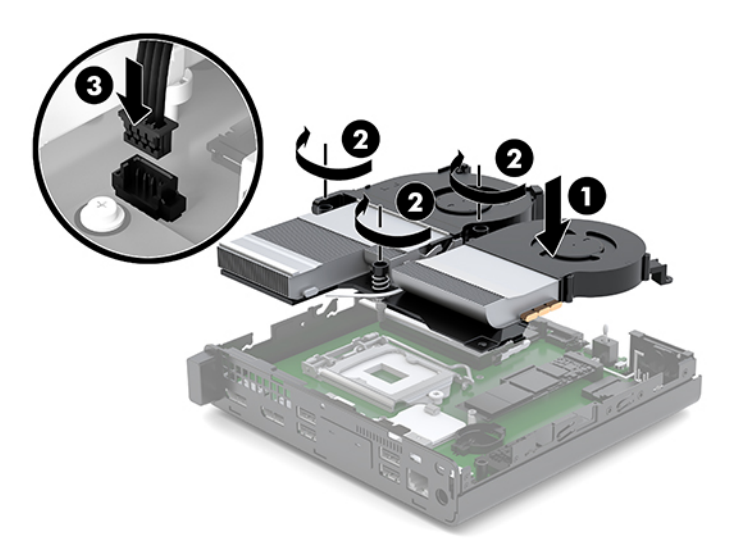

**15.** Installera åtkomstpanelen.

Anvisningar finns i [Installera åtkomstpanelen på sidan 12](#page-17-0).

- **16.** Om datorn stod på ett stativ, sätter du tillbaka det.
- **17.** Återanslut externa enheter, koppla i strömsladden och sätt sedan på datorn.
- **18.** Lås fast alla säkerhetsenheter som skruvades loss när du tog bort åtkomstpanelen.

## <span id="page-31-0"></span>**Installera extern antenn**

Inbyggda WLAN-antenner är standard. Om datorn ska installeras i en metallkiosk eller annat hölje, kanske du vill eller behöver använda en extern WLAN-antenn.

- **1.** Ta bort/skruva loss säkerhetsenheter som hindrar datorn från att öppnas.
- **2.** Ta bort alla flyttbara medier som USB-minnen ur datorn.
- **3.** Stäng av datorn på rätt sätt via operativsystemet och stäng sedan av eventuella externa enheter.
- **4.** Koppla ur strömkabeln från eluttaget och koppla bort eventuella externa enheter.
	- **A VIKTIGT:** Så länge datorn är ansluten till eluttag är moderkortet alltid spänningsförande, oavsett om datorn är påslagen eller avstängd. Du måste koppla ur nätsladden för att undvika skador på datorns inre komponenter.
- **5.** Ta bort åtkomstpanelen.

Anvisningar finns i [Ta bort åtkomstpanelen på sidan 10](#page-15-0).

- **A VARNING:** Minska risken för personskada från heta ytor genom att låta de inre systemkomponenterna svalna innan du vidrör dem.
- 6. Om din dator liknar i illustrationen nedan, ta bort fläktenheten.
	- **a.** Koppla bort fläktkontakten (1) från moderkortet.
	- **b.** Lossa de tre låsskruvarna som håller fläktenheten på plats (2).
	- **c.** Ta ut fläktenheten ur chassit (3).

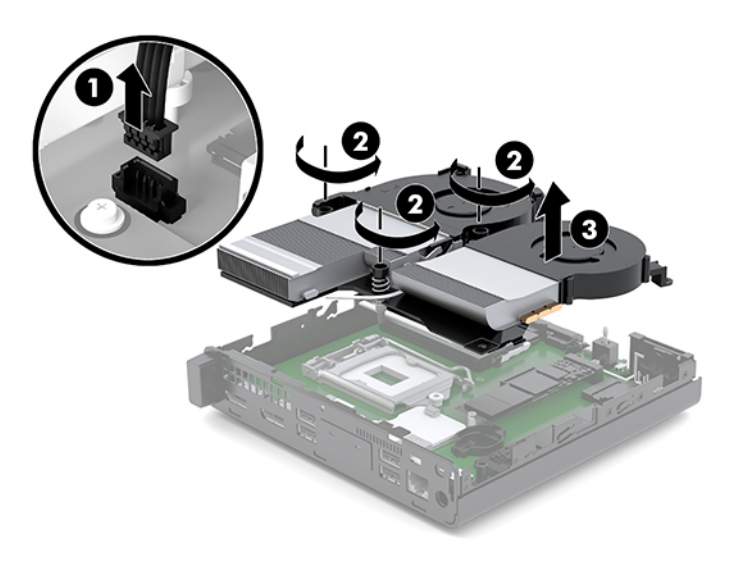

**7.** Sök reda på WLAN-modulen på moderkortet.

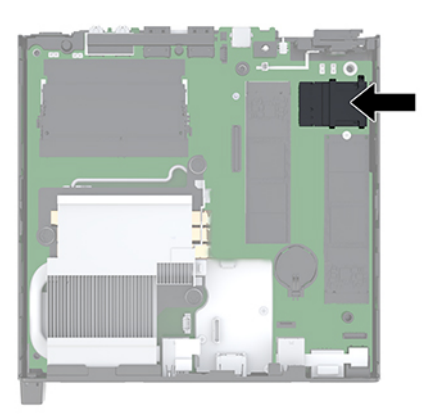

**8.** Koppla bort internantennerna från WLAN-modulerna.

Anvisningar finns i [Byta ut WLAN-modulen på sidan 23](#page-28-0).

- **9.** Sök reda på de båda externa antennpositionerna på chassits baksida.
- **10.** Om du vill se pluggarna på vänster sida av den bakre panelen tar du bort antennskyddet genom att trycka antennskyddet nedåt (1) och dra bort det (2) från panelen.
- **11.** Sätt i en stjärnskruvmejsel i pluggarna och vrid (3) för att lossa.

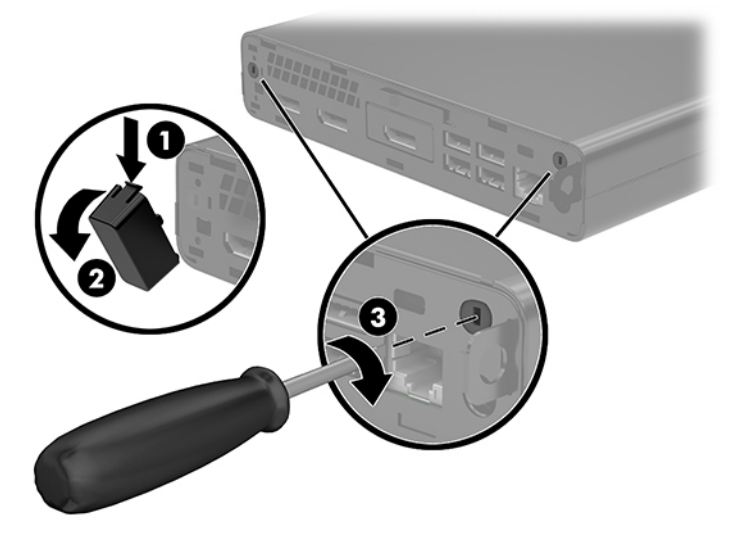

**12.** Mata kabeln för den externa antennen genom varje hål (1) och dra åt muttern (2) för att fästa kabeln.

<span id="page-33-0"></span>**13.** Anslut den externa antennen (3) och skruva fast den på plats (4).

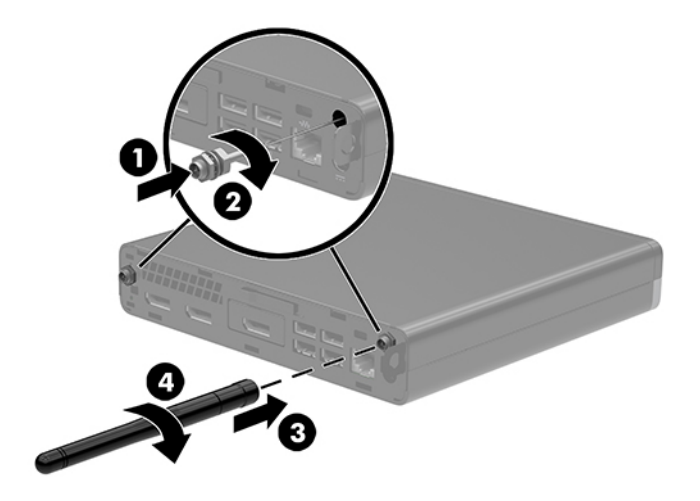

- 14. Om din dator liknar den i illustrationen nedan, byt ut fläktenheten.
	- **a.** Sätt fläktenheten på plats (1).
	- **b.** Dra åt de tre låsskruvarna för att fästa fläktenheten i chassit (2).
	- c. Anslut fläktkontakten till moderkortet (3).

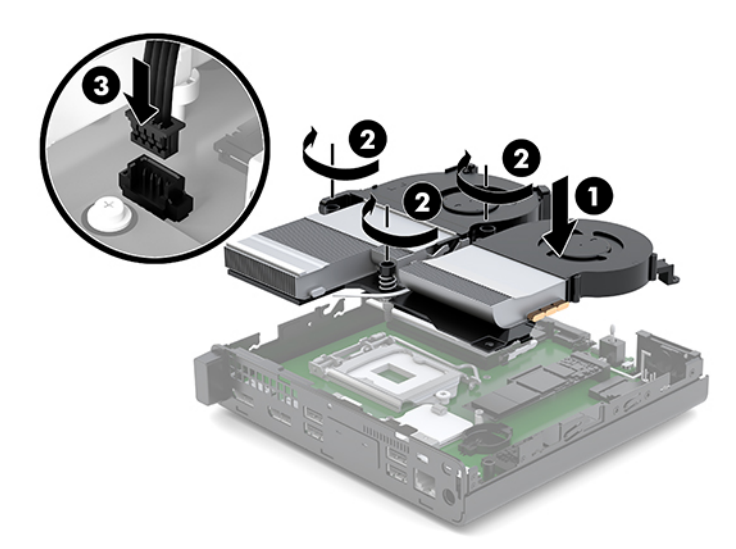

**15.** Installera åtkomstpanelen.

Anvisningar finns i [Installera åtkomstpanelen på sidan 12](#page-17-0).

- **16.** Om datorn stod på ett stativ, sätter du tillbaka det.
- **17.** Återanslut externa enheter, koppla i strömsladden och sätt sedan på datorn.
- **18.** Lås fast alla säkerhetsenheter som skruvades loss när du tog bort åtkomstpanelen.

# <span id="page-34-0"></span>**Byta batteri**

Batteriet som levereras med datorn ger ström åt realtidsklockan. När du byter ut batteriet måste det vara av samma typ som datorns originalbatteri. Datorn levereras med ett myntformat 3-volts litiumbatteri.

**VARNING:** Datorn innehåller ett inbyggt litium-brunstensbatteri. Det finns risk för brand eller frätskador om batteriet hanteras felaktigt. Så här minskar du risken för personskador:

Försök inte att ladda upp batteriet.

Utsätt inte batteriet för högre temperaturer än 60 °C (140 °F).

Ta inte isär, kläm sönder eller punktera det, kortslut inte externa kontakter och kasta det inte i vatten eller eld.

Ersätt bara batteriet med det HP-batteri som är avsett för den här produkten.

**VIKTIGT:** Innan du byter batteri är det viktigt att du säkerhetskopierar datorns CMOS-inställningar. När batteriet tas bort eller bytes ut raderas CMOS-inställningarna.

Statisk elektricitet kan skada elektronikkomponenterna i datorn och extrautrustningen. Innan du påbörjar dessa procedurer ser du till att du är fri från statisk elektricitet genom att ta i ett jordat metallföremål.

**BS!** Du kan förlänga litiumbatteriets livslängd genom att ansluta datorn till ett vägguttag. Litiumbatteriet används bara som strömförsörjning när datorn INTE är ansluten till ett vägguttag.

HP uppmuntrar sina kunder till att återvinna använd elektronisk hårdvara, originalpatroner till HP-skrivare och laddningsbara batterier. Mer information om återvinningsprogram finns på<http://www.hp.com/recycle>.

- **1.** Ta bort/skruva loss säkerhetsenheter som hindrar datorn från att öppnas.
- **2.** Ta bort alla flyttbara medier som USB-minnen ur datorn.
- **3.** Stäng av datorn på rätt sätt via operativsystemet och stäng sedan av eventuella externa enheter.
- **4.** Koppla ur strömkabeln från eluttaget och koppla bort eventuella externa enheter.
- **VIKTIGT:** Så länge datorn är ansluten till eluttag är moderkortet alltid spänningsförande, oavsett om datorn är påslagen eller avstängd. Du måste koppla ur nätsladden för att undvika skador på datorns inre komponenter.
- **5.** Ta bort åtkomstpanelen.

Anvisningar finns i [Ta bort åtkomstpanelen på sidan 10](#page-15-0).

- **VARNING:** Minska risken för personskada från heta ytor genom att låta de inre systemkomponenterna svalna innan du vidrör dem.
- **6.** Om din dator liknar i illustrationen nedan, ta bort fläktenheten.
	- **a.** Koppla bort fläktkontakten (1) från moderkortet.
	- **b.** Lossa de tre låsskruvarna som håller fläktenheten på plats (2).

**c.** Ta ut fläktenheten ur chassit (3).

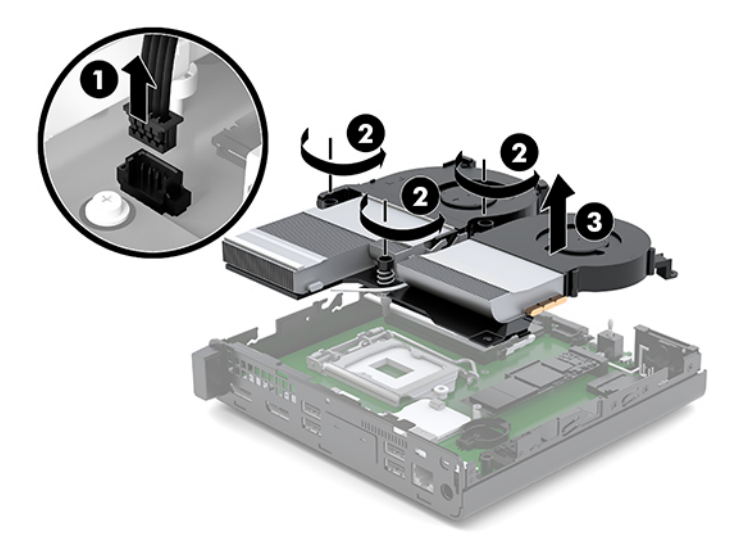

**7.** Leta rätt på batteriet och batterihållaren på moderkortet.

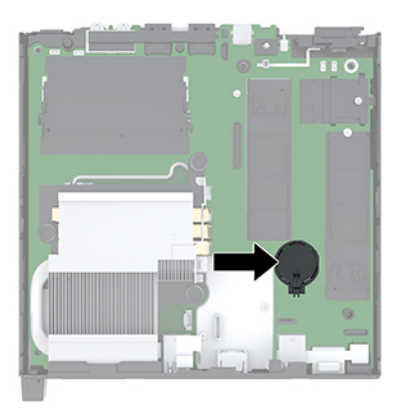

**OBS!** Du kan behöva använda ett litet verktyg, till exempel en pincett eller en näbbtång, för att ta bort och byta batteri.

<span id="page-36-0"></span>**8.** Tryck på metallklämman som sticker upp på batteriets ena sida för att lossa det från hållaren (1). När batteriet frigjorts lyfter du bort det (2).

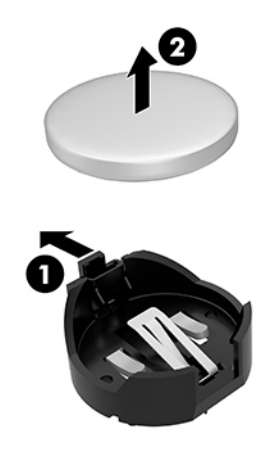

**9.** Sätt i ett nytt batteri genom att skjuta in batteriets ena kant under hållarens klämma (1). Pluspolen ska vara uppåt. Tryck ner batteriets andra kant tills metallklämman låser fast batteriet (2).

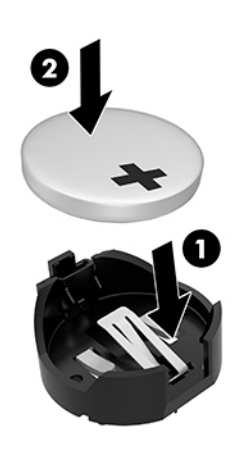

- 10. Om din dator liknar den i illustrationen nedan, byt ut fläktenheten.
	- **a.** Sätt fläktenheten på plats (1).
	- **b.** Dra åt de tre låsskruvarna för att fästa fläktenheten i chassit (2).

**c.** Anslut fläktkontakten till moderkortet (3).

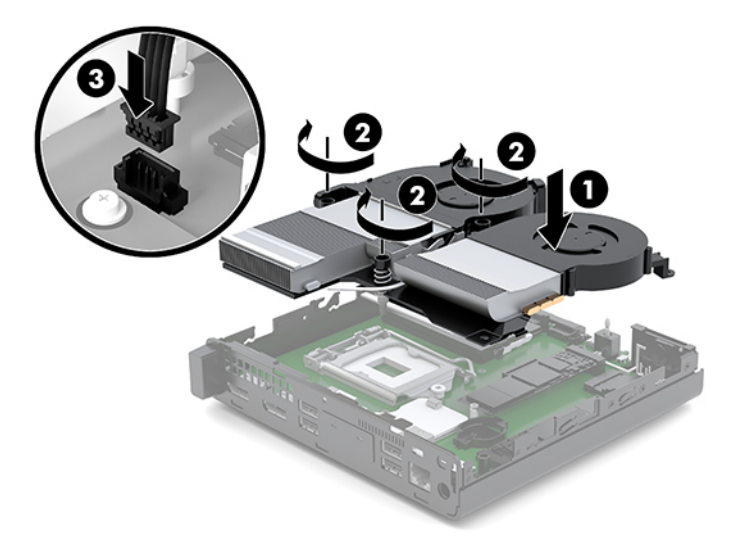

**11.** Sätt tillbaka åtkomstpanelen.

Anvisningar finns i [Installera åtkomstpanelen på sidan 12](#page-17-0).

- **12.** Om datorn stod på ett stativ, sätter du tillbaka det.
- **13.** Återanslut externa enheter, koppla i strömsladden och sätt sedan på datorn.
- **14.** Lås fast alla säkerhetsenheter som skruvades loss när du tog bort datorns åtkomstpanel.
- **15.** Återställ datum och tid, dina lösenord och eventuella systeminställningar med datorns installationsprogram.

# <span id="page-38-0"></span>**Synkronisera tillvalet trådlöst tangentbord och mus**

Musen och tangentbordet är synkroniserade på fabriken. Om de inte fungerar ska du byta ut batterierna. Om musen och tangentbordet inte har synkroniserats ska du följa denna procedur för att manuellt synkronisera de båda på nytt.

**1.** Anslut USB-enheten för mus och tangentbord till en USB 2.0-port. Säkerställ att USB-mus och tangentbord är minst 3 cm från närmaste USB-enhet.

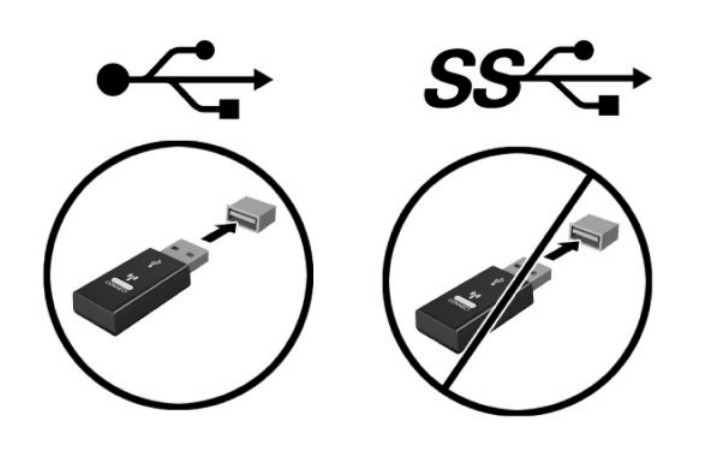

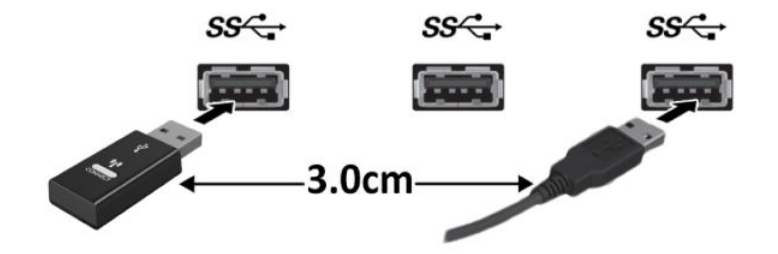

**2.** Tryck på anslutningsknappen på USB-enheten för mus och tangentbord i fem sekunder.

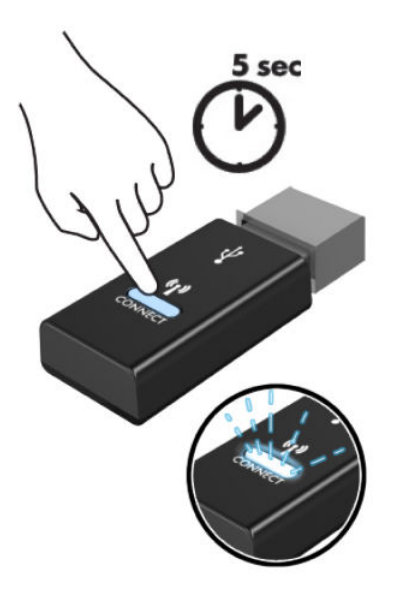

**3.** Placera tangentbordet 30 cm från USB-enheten för mus och tangentbord och tryck på anslutningsknappen på tangentbordets undersida.

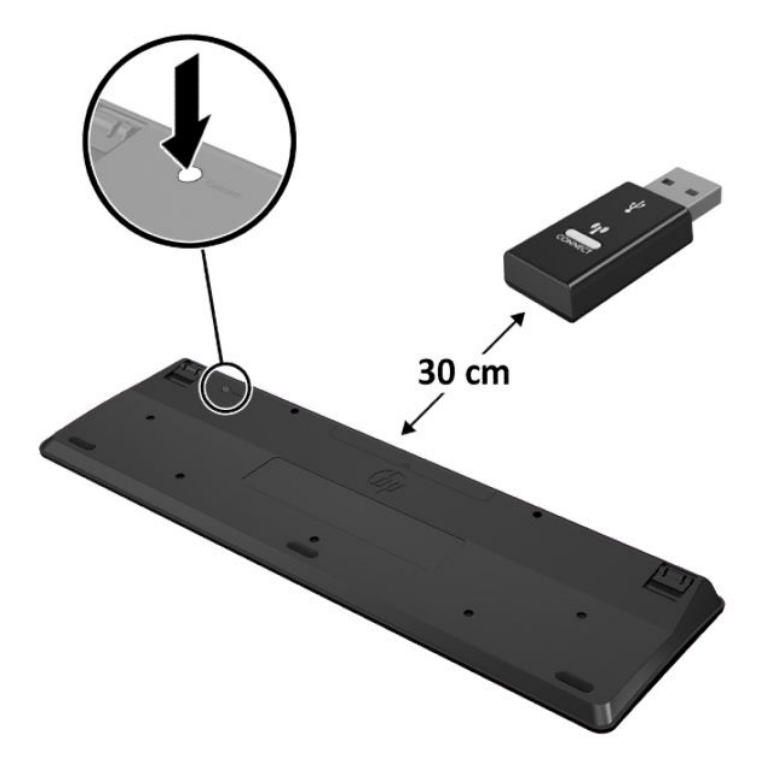

**4.** Med musen 30 cm från USB-enheten för mus och tangentbord, tryck på anslutningsknappen på musens undersida.

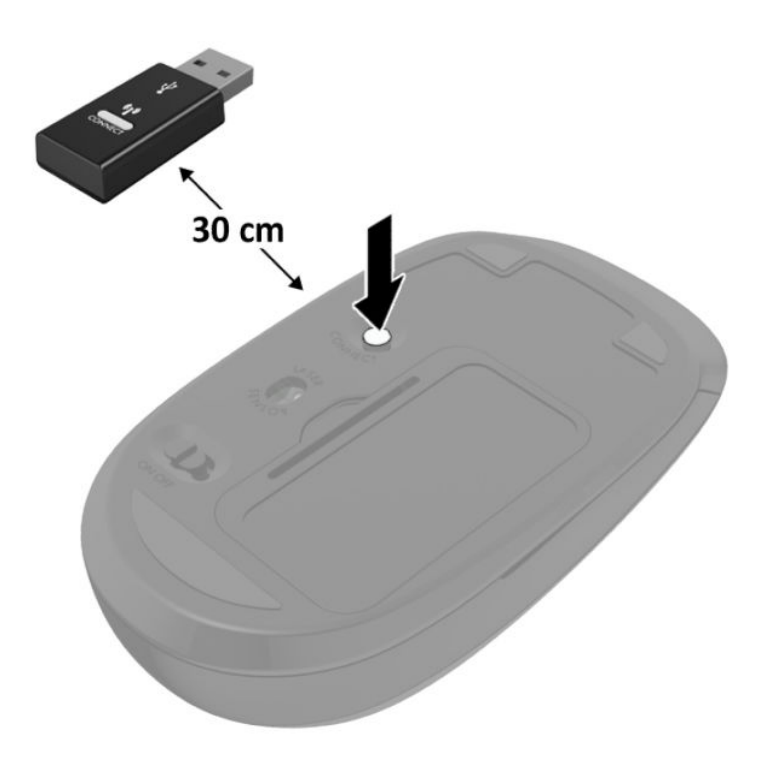

**BS!** Om musen och tangentbordet fortfarande inte fungerar, ska du ta ur och byta batterierna. Om musen och tangentbordet inte har synkroniserats ska du synkronisera dem på nytt.

# <span id="page-41-0"></span>**A Elektrostatisk laddning**

Statisk elektricitet från en ledare, till exempel ett finger, kan skada moderkortet och andra enheter som är känsliga för statisk elektricitet. Den här typen av skada kan förkorta enhetens livslängd.

# **Förhindra elektrostatiska skador**

Förhindra elektrostatiska skador genom att vidta följande åtgärder:

- Undvik handkontakt genom att transportera och förvara produkterna i förpackningar som är skyddade mot statisk elektricitet.
- Förvara delar som är känsliga för elektrostatisk laddning i sina förpackningar tills de kommer till en arbetsstation som är fri från statisk laddning.
- Placera delarna på en jordad yta innan du tar ut dem ur förpackningarna.
- Undvik att vidröra stift, kablar och kretsar.
- Var alltid ordentligt jordad när du vidrör komponenter eller enheter som är känsliga för statisk elektricitet.

## **Jordningsmetoder**

Det finns flera olika metoder för jordning. Använd en eller fler av följande metoder när du hanterar eller installerar delar som är känsliga för statisk elektricitet:

- Använd ett armband som är anslutet med en jordad kabel till en jordad arbetsstation eller ett jordat datorchassi. Armbandet bör vara flexibelt med minst 1 megohm +/- 10 % motstånd i de jordade kablarna. Bär armbandet tätt mot huden så att du är ordentligt jordad.
- Använd hälband, tåband eller skoband vid stående arbetsstationer. Bär banden på båda fötterna när du står på ett ledande golv eller slitna mattor.
- Använd ledande fältserviceverktyg.
- Använd en bärbar fältservicesats med en hopvikbar arbetsmatta som avleder statisk elektricitet.

Om du inte har den rekommenderade utrustningen för ordentlig jordning kontaktar du en HP-auktoriserad återförsäljare eller serviceleverantör.

**T** OBS! Om du vill ha mer information om statisk elektricitet kontaktar du en HP-auktoriserad återförsäljare eller serviceleverantör.

# <span id="page-42-0"></span>**B Riktlinjer för datoranvändning, rutinskötsel och fraktförberedelse**

# **Riktlinjer för datoranvändning och rutinskötsel**

Konfigurera och sköt datorn och bildskärmen på rätt sätt genom att följa de här riktlinjerna:

- Håll datorn borta från fukt, direkt solljus och extrema temperaturer.
- Använd datorn på en stadig, vågrät yta. Lämna 10,2 cm (4 tum) fritt utrymme på alla datorns sidor och ovanför bildskärmen för tillräcklig ventilation.
- Begränsa aldrig luftcirkulationen in till datorn genom att blockera ventilationshål eller luftintag. Placera inte tangentbordet direkt mot skrivbordsenheten med tangentbordsfötterna ned eftersom det också begränsar luftcirkulationen.
- Använd aldrig datorn när åtkomstpanelen eller skyddet för någon av expansionskortplatserna har tagits bort.
- Placera inte flera datorer ovanpå eller så nära varandra att de utsätts för varandras återluft eller uppvärmda luft.
- Om datorn ska användas i ett separat hölje måste det finnas insugnings- och utsugningsventilation på höljet. De ovanstående riktlinjerna för användning gäller fortfarande.
- Håll vätskor borta från datorn och tangentbordet.
- Täck aldrig över ventilationshålen på bildskärmen med någon typ av material.
- Installera eller aktivera energisparfunktionerna i operativsystemet eller någon annan programvara, inklusive vilolägen.
- Stäng av datorn innan du gör något av följande:
	- Torka av datorns yttre delar med en mjuk, lätt fuktad trasa. Om du använder rengöringsprodukter kan det missfärga eller skada datorns yta.
	- Rengör ventilationshålen på alla ventilerade sidor. Ludd, damm och annat främmande material kan blockera ventilationshålen och begränsa luftcirkulationen.

# <span id="page-43-0"></span>**Fraktförberedelse**

Följ de här förslagen när du förbereder datorn för frakt:

- **1.** Säkerhetskopiera 66D-filerna till en extern lagringsenhet. Se till att säkerhetskopieringsmediet inte utsätts för elektriska eller magnetiska impulser när det förvaras eller fraktas.
- **2.** Ta bort och förvara alla löstagbara medier.
- **3.** Stäng av datorn och externa enheter.
- **4.** Koppla ur strömkabeln från eluttaget och sedan från datorn.
- **5.** Koppla ur systemkomponenterna och de externa enheterna från strömkällorna och sedan från datorn.
- **BPS!** Se till att alla kort sitter fast ordentligt i kortplatserna innan datorn fraktas.
- **6.** Packa systemkomponenterna och de externa enheterna i deras ursprungliga förpackningar eller liknande med tillräckligt med förpackningsmaterial för att skydda dem.

# <span id="page-44-0"></span>**C Tillgänglighet**

# **Tillgänglighet**

HP satsar på att förena mångfald, gemenskap och arbete/fritid i företagets kärna så att det återspeglas i allt vi gör. Här är några exempel på hur vi omsätter våra ansträngningar för att skapa en inkluderande miljö som fokuserar på att förena människor kring teknikens kraft runt om i världen.

### **Hitta de tekniska verktyg du behöver**

Tekniken kan frigöra din potential. Hjälpmedelsteknik röjer undan hinder och gör dig oberoende i hemmet, på jobbet och i samhället. Hjälpmedelsteknik bidrar till att öka, bibehålla och förbättra funktionerna hos elektronik och informationsteknik. Mer information finns i [Hitta de bästa hjälpmedlen på sidan 40](#page-45-0).

## **Vårt åtagande**

HP engagerar sig i att tillhandahålla produkter och tjänster som är tillgängliga för personer med funktionsnedsättning. Detta engagemang främjar vårt företags strävan efter mångfald och hjälper oss att säkerställa att teknikens fördelar är tillgängliga för alla.

Vårt tillgänglighetsmål är att designa, tillverka och marknadsföra produkter och tjänster som på ett effektivt sätt kan användas av alla, inklusive personer med funktionsnedsättning, antingen på fristående basis eller med lämpliga hjälpenheter.

För att uppnå detta mål innehåller vår policy för hjälpmedel sju huvudpunkter för att vägleda våra ageranden som företag. Alla chefer och anställda på HP förväntas främja dessa mål och deras genomförande i enlighet med sina respektive roller och ansvarsområden:

- Öka medvetenheten kring tillgänglighetsproblem inom företaget och tillhandahålla våra anställda den utbildning som behövs för att designa, tillverka, marknadsföra och leverera tillgängliga produkter och tjänster.
- Utveckla tillgänglighetsriktlinjer för produkter och tjänster samt hålla produktutvecklingsgrupper ansvariga för att implementera dessa riktlinjer så länge detta är möjligt på ett konkurrensmässigt, tekniskt och ekonomiskt plan.
- Låta personer med funktionsnedsättning delta i utvecklingen av tillgänglighetsriktlinjer samt i designoch testfasen för produkter och tjänster.
- Dokumentera tillgänglighetsfunktioner och tillgängliggöra information om våra produkter och tjänster för allmänheten i tillgängligt format.
- Skapa relationer med ledande leverantörer av hjälpmedel och lösningar.
- <span id="page-45-0"></span>● Främja intern och extern forskning och utveckling som kommer att förbättra hjälpmedel som är relevanta för våra produkter och tjänster.
- Främja och bidra till branschstandarder och riktlinjer för tillgänglighet.

### **International Association of Accessibility Professionals (IAAP)**

IAAP är en ideell förening som verkar för framsteg inom tillgänglighetsbranschen genom nätverkande, utbildning och certifiering. Målet är att hjälpa yrkesverksamma inom tillgänglighetsbranschen att utveckla och främja sina karriärer och att hjälpa organisationer att integrera tillgänglighet i sina produkter och sin infrastruktur.

HP är en av grundarna och sökte deltagande från andra organisationer för att förbättra tillgänglighetssituationen. Detta engagemang främjar företagets tillgänglighetsmål vad gäller design, tillverkning och marknadsföring av produkter och tjänster som kan användas av personer med funktionsnedsättning på ett effektivt sätt.

IAAP kommer att stärka vårt yrke genom global kontakt med individer, studenter och organisationer för att lära av varandra. Om du vill veta mer kan du besöka <http://www.accessibilityassociation.org>för att delta i onlineplattformen, prenumerera på nyhetsbrev och läsa om olika former av medlemskap.

### **Hitta de bästa hjälpmedlen**

Alla, inklusive personer med funktionsnedsättning eller åldersrelaterade begränsningar, ska kunna kommunicera, uttrycka sig själva och koppla upp sig mot världen. HP engagerar sig i öka medvetenheten kring tillgänglighet inom HP och hos våra kunder och partner. Vare sig det gäller större typsnitt som är lättare för ögonen att läsa, röststyrning som låter händerna vila eller några andra hjälpmedel som underlättar en viss situation är det lättare att använda HPs produkter tack vare en mängd olika hjälpmedel. Hur väljer man?

### **Bedömning av dina behov**

Tekniken kan frigöra din potential. Hjälpmedelsteknik röjer undan hinder och gör dig oberoende i hemmet, på jobbet och i samhället. Hjälpmedelsteknik bidrar till att öka, bibehålla och förbättra funktionerna hos elektronik och informationsteknologi.

Du kan välja bland många hjälpmedelsprodukter. Din bedömning av hjälpmedel låter dig utvärdera olika produkter, få svar på dina frågor och underlätta valet av den bästa lösningen för din situation. Du kommer att upptäcka att yrkespersoner för hjälpmedelsbedömningar kommer från många olika branscher, inklusive de som är licensierade eller certifierade inom sjukgymnastik, arbetsterapi, tal-/språkpatologi och andra yrkesområden. Övriga personer som inte är certifierade eller licensierade kan också tillhandahålla information om utvärdering. Du kommer att vilja fråga personen om dennes erfarenhet, expertis och avgifter för att avgöra om vederbörande lämpar sig för dina behov.

### **Hjälpmedel för HP-produkter**

Följande länkar tillhandahåller information om tillgänglighetsfunktioner och hjälpmedel som, om tillämpligt, finns i olika HP-produkter. Dessa resurser hjälper dig att välja de hjälpmedelsfunktioner och -produkter som lämpar sig bäst för din situation.

- [HP Elite x3–Tillgänglighetsalternativ \(Windows 10 Mobile\)](http://support.hp.com/us-en/document/c05227029)
- [HP-datorer–Tilllgänglighetsalternativ i Windows 7](http://support.hp.com/us-en/document/c03543992)
- [HP-datorer–Tilllgänglighetsalternativ i Windows 8](http://support.hp.com/us-en/document/c03672465)
- [HP-datorer–Tilllgänglighetsalternativ i Windows 10](http://support.hp.com/us-en/document/c04763942)
- [HP Slate 7-surfplattor–Aktivera tillgänglighetsfunktioner på din HP-surfplatta \(Android 4.1/Jelly Bean\)](http://support.hp.com/us-en/document/c03678316)
- [HP SlateBook-datorer–Aktivera tillgänglighetsfunktioner \(Android 4.3, 4.2/Jelly Bean\)](http://support.hp.com/us-en/document/c03790408)
- [HP Chromebook-datorer–Aktivera tillgänglighetsfunktioner på din HP Chromebook eller Chromebox](http://support.hp.com/us-en/document/c03664517) [\(Chrome OS\)](http://support.hp.com/us-en/document/c03664517)
- [HP-shopping–Tillbehör för HP-produkter](http://store.hp.com/us/en/ContentView?eSpotName=Accessories&storeId=10151&langId=-1&catalogId=10051)

Mer hjälp kring tillgänglighetsfunktionerna för din HP-produkt finns på [Kontakta support på sidan 46](#page-51-0).

Ytterligare länkar till externa partner och leverantörer som kan tillhandahålla ytterligare hjälp:

- Microsofts tillgänglighetsinformation (Windows 7, Windows 8, Windows 10, Microsoft Office)
- [Tillgänglighetsinformation om Googles produkter \(Android, Chrome, Google-appar\)](http://www.google.com/accessibility/products)
- [Hjälpmedel sorterade efter typ av nedsättning](http://www8.hp.com/us/en/hp-information/accessibility-aging/at-product-impairment.html)
- [Hjälpmedel sorterade efter typ av produkt](http://www8.hp.com/us/en/hp-information/accessibility-aging/at-product-type.html)
- [Hjälpmedelförsäljare med produktbeskrivningar](http://www8.hp.com/us/en/hp-information/accessibility-aging/at-product-descriptions.html)
- [Assistive Technology Industry Association \(ATIA\)](http://www.atia.org/)

# <span id="page-47-0"></span>**Standarder och lagstiftning**

### **Standarder**

Avsnitt 508 i den amerikanska förordningen Federal Acquisition Regulation (FAR) skapades av organisationen U.S. Access Board för att skapa diskussion kring åtkomst till informations- och kommunikationsteknik (IKT) för personer med nedsatt fysisk, sensorisk eller kognitiv förmåga. Standarderna innehåller tekniska kriterier som är specifika för olika sorters tekniker liksom prestandabaserade krav som fokuserar på funktionsmöjligheter hos de produkter som omfattas. 6pecifika kriterier omfattar programvaror och operativsystem, webbaserade informationstjänster och program, datorer, telekommunikationsprodukter, video och multimedia samt fristående slutna produkter.

### **Mandat 376 – EN 301 549**

Standarden EN 301 549 skapades av EU inom mandat 376 som grundval för ett onlinebaserat verktygskit för offentlig upphandling av IKT-produkter. Standarden föreskriver tillgänglighetskraven relaterade till IKTprodukter och -tjänster tillsammans med en beskrivning av testförfarandena och utvärderingsmetoden för varje tillgänglighetskrav.

### **Web Content Accessibility Guidelines (WCAG)**

Web Content Accessibility Guidelines (WCAG, vägledning för webbutveckling) från W3C:s Web Accessibility Initiative (WAI, initiativ för tillgänglighet på webben) hjälper webbdesigner och utvecklare att utforma sina webbplatser på ett sätt som bättre tillgodoser behoven hos personer med funktionsnedsättning eller åldersrelaterade begränsningar. WCAG främjar tillgänglighet för allt webbinnehåll (text, bilder, ljud och video) och webbapplikationer. WCAG kan testas noggrant, är lätt att förstå och använda och ger webbutvecklare flexibilitet för innovation. WCAG 2.0 har också godkänts som [ISO/IEC 40500:2012.](http://www.iso.org/iso/iso_catalogue/catalogue_tc/catalogue_detail.htm?csnumber=58625/)

WCAG berör specifikt hinder kring åtkomst till webben som drabbar personer med nedsatt visuell, audiell, fysisk, kognitiv och neurologisk förmåga samt av äldre webbanvändare med tillgänglighetsbehov. WCAG 2.0 tillhandahåller särskilda egenskaper för tillgängligt innehåll:

- **Förnimbar** (till exempel genom att ta hänsyn till textalternativ till bilder, undertexter för ljud, anpassningar för presentationer och färgkontraster)
- **Användbar** (genom att ta hänsyn till tangentbordsåtkomst, färgkontrast, inmatningstid, undvikande av krampanfall samt navigerbarhet)
- **Begriplig** (genom att ta hänsyn till läsbarhet, förutsägbarhet och inmatningshjälp)
- **Robust** (till exempel genom att ta hänsyn till kompatibilitet med hjälpmedel)

### **Lagstiftning och bestämmelser**

Tillgängligheten för IT och information har blivit allt viktigare inom lagstiftningen. Det här avsnittet innehåller länkar till information om viktiga lagar, förordningar och standarder.

- [USA](http://www8.hp.com/us/en/hp-information/accessibility-aging/legislation-regulation.html#united-states)
- **[Kanada](http://www8.hp.com/us/en/hp-information/accessibility-aging/legislation-regulation.html#canada)**
- **[Europa](http://www8.hp.com/us/en/hp-information/accessibility-aging/legislation-regulation.html#europe)**
- [Storbritannien](http://www8.hp.com/us/en/hp-information/accessibility-aging/legislation-regulation.html#united-kingdom)
- <span id="page-48-0"></span>**[Australien](http://www8.hp.com/us/en/hp-information/accessibility-aging/legislation-regulation.html#australia)**
- **[Hela världen](http://www8.hp.com/us/en/hp-information/accessibility-aging/legislation-regulation.html#worldwide)**

#### **USA**

Avsnitt 508 i Rehabilitation Act anger att verksamheter måste identifiera relevanta standarder för anskaffande av IKT, utföra marknadsundersökningar för att fastställa beståndet av tillgängliga produkter och tjänster samt dokumentera resultaten av sin marknadsundersökning. Följande resurser innehåller hjälp relaterad till kraven i avsnitt 508:

- [www.section508.gov](https://www.section508.gov/)
- [Köp hjälpmedel](https://buyaccessible.gov)

U.S. Access Board uppdaterar för närvarande standarderna i avsnitt 508. Detta åtagande kommer att beröra nya tekniker och övriga områden där standarderna är i behov av ändring. Mer information finns i [uppdateringen av avsnitt 508.](http://www.access-board.gov/guidelines-and-standards/communications-and-it/about-the-ict-refresh)

Avsnittet 255 i lagen Telecommunications Act kräver att telekommunikationsprodukter och -tjänster ska vara tillgängliga för personer med funktionsnedsättning. FCC-reglerna omfattar all maskinvaru- och programvarubaserad telefonnätsutrustning samt telekommunikationsutrustning som används i hemmet eller på jobbet. Sådan utrustning inbegriper telefoner, trådlösa telefoner, faxar, telefonsvarare och personsökare. FCC-reglerna omfattar även grundläggande och särskilda telekommunikationstjänster, inklusive vanliga telefonsamtal, samtalskö, snabbuppringning, vidarekoppling, datoriserad upplysning, samtalsövervakning, samtalsidentifiering, samtalsspårning och återuppringning, liksom röstbrevlåda och interaktiva system för röstsvar som tillhandahåller menyer med olika val. Mer information finns i [informationsavsnitt 255 på Federal Communication Commission](http://www.fcc.gov/guides/telecommunications-access-people-disabilities).

### **21st Century Communications and Video Accessibility Act (CVAA)**

Lagen CVAA uppdaterar den nordamerikanska kommunikationslagen för att öka tillgängligheten för personer med funktionsnedsättning till modern kommunikation och uppdaterar tillgänglighetslagarna som antogs under 80- och 90-talet till att inbegripa nya digitala innovationer, bredband och mobil kommunikation. Bestämmelser genomdrivs av FCC och dokumenteras som 47 CFR del 14 och del 79.

**[FCC-handboken på CVAA](https://www.fcc.gov/consumers/guides/21st-century-communications-and-video-accessibility-act-cvaa)** 

Andra nordamerikanska direktiv och initiativ

● [Americans with Disabilities Act \(ADA\), Telecommunications Act, Rehabilitation Act med mera](http://www.ada.gov/cguide.htm)

#### **Kanada**

Lagen Accessibility for Ontarians with Disabilities Act (lagen om tillgänglighet för invånare i Ontario med funktionsnedsättning) fastställdes för att utveckla och implementera tillgänglighetsstandarder för att göra varor, tjänster och inrättningar tillgängliga för invånare i Ontario med funktionsnedsättning samt låta personer med funktionsnedsättning delta i utvecklingen av sådana tillgänglighetsstandarder. Den första standarden i AODA är kundtjänststandarden. Därutöver utvecklas även standarder för transport, anställning, information och kommunikation. AODA gäller för Ontarios myndigheter, deras lagstiftande församling, samtliga organisationer inom den offentliga sektorn liksom alla personer eller organisationer som tillhandahåller varor, tjänster eller inrättningar för allmänheten eller annan tredje part som har minst en anställd i Ontario. Tillgänglighetsåtgärder måste implementeras senast den 1 januari 2025. Mer information finns i lagen [Accessibility for Ontarians with Disability Act \(AODA\).](http://www8.hp.com/ca/en/hp-information/accessibility-aging/canadaaoda.html)

### <span id="page-49-0"></span>**Europa**

EU-mandat 376 ETSI teknisk rapport ETSI DTR 102 612: "Mänskliga faktorer; Europeiska tillgänglighetskrav för offentlig upphandling av produkter och tjänster inom IKT (Europeiska kommissionens mandat 376, fas 1)" har publicerats.

Bakgrund: De tre europeiska standardiseringsorganisationerna har etablerat två parallella projektteam som utför det arbete som föreskrivs i EU:s "mandat 376 till CEN, CENELEC och ETSI i syfte att främja tillgänglighetskraven för offentlig upphandling av produkter och tjänster inom IKT".

Specialistgruppen "ETSI TC Human Factors Specialist Task Force 333" har utvecklat ETSI DTR 102 612. Mer information om arbetet som utförs av STF333 (t.ex. villkor, specifikation för detaljerade arbetsuppgifter, tidsplan för arbetet, tidigare utkast, lista över mottagna kommentarer och sätt att kontakta specialistgruppen) finns hos [Special Task Force 333.](https://portal.etsi.org/home.aspx)

Delarna som berör bedömningen av lämpliga scheman för test och överensstämmelse utfördes av ett parallellt projekt som beskrivs detaljerat i CEN PT/BT/WG185. Mer information finns på webbplatsen för CEN:s projektteam. De två projekten koordineras noga.

- [CEN:s projektteam](http://www.econformance.eu)
- [Europeiska kommissionens mandat för e-tillgänglighet \(PDF 46 KB\)](http://www8.hp.com/us/en/pdf/legislation_eu_mandate_tcm_245_1213903.pdf)

### **Storbritannien**

Disability Discrimination Act från 1995 (DDA) antogs för att säkerställa att webbplatser är tillgängliga för blinda och funktionsnedsatta personer i Storbritannien.

[W3C-policyer i Storbritannien](http://www.w3.org/WAI/Policy/#UK/)

#### **Australien**

Australiens regering har meddelat sin plan att implementera direktivet [Web Content Accessibility Guidelines](http://www.w3.org/TR/WCAG20/) [2.0](http://www.w3.org/TR/WCAG20/).

Alla australiensiska myndighetswebbplatser kommer att behöva Level A-överensstämmelse år 2012 och Double A-överensstämmelse år 2015. Den nya standarden ersätter WCAG 1.0, som introducerades som ett obligatoriskt krav för verksamheter år 2000.

### **Hela världen**

- [JTC1 Special Working Group on Accessibility \(SWG-A\)](http://www.jtc1access.org/)
- **[G3ict: The Global Initiative for Inclusive ICT](http://g3ict.com/)**
- [Italiensk tillgänglighetslagstiftning](http://www.pubbliaccesso.gov.it/english/index.htm)
- [W3C Web Accessibility Initiative \(WAI\)](http://www.w3.org/WAI/Policy/)

# <span id="page-50-0"></span>**Användbara resurser och länkar om tillgänglighet**

Följande organisationer kan vara bra resurser för information om funktionsnedsättning och åldersrelaterade begränsningar.

**OBS!** Listan är inte fullständig. Dessa organisationer visas endast i informativt syfte. HP tar inget ansvar för information eller kontakter som du kan hitta på Internet. Förteckningen på den här sidan innebär inget godkännande av HP.

### **Organisationer**

- American Association of People with Disabilities (AAPD)
- The Association of Assistive Technology Act Programs (ATAP)
- Hearing Loss Association of America (HLAA)
- Information Technology Technical Assistance and Training Center (ITTATC)
- Lighthouse International
- **National Association of the Deaf**
- **National Federation of the Blind**
- Rehabilitation Engineering & Assistive Technology Society of North America (RESNA)
- Telecommunications for the Deaf and Hard of Hearing, Inc. (TDI)
- W3C Web Accessibility Initiative (WAI)

### **Utbildningsinstitutioner**

- California State University, Northridge, Center on Disabilities (CSUN)
- University of Wisconsin Madison, Trace Center
- University of Minnesota Computer Accommodations Program

### **Andra funktionsnedsättningsresurser**

- ADA (Americans with Disabilities Act) Technical Assistance Program
- **Business & Disability network**
- **EnableMart**
- **European Disability Forum**
- **Job Accommodation Network**
- Microsoft Enable
- U.S. Department of Justice A Guide to disability rights Laws

### <span id="page-51-0"></span>**HP-länkar**

[Vårt kontaktformulär](https://h41268.www4.hp.com/live/index.aspx?qid=11387)

[HPs guide för komfort och säkerhet](http://www8.hp.com/us/en/hp-information/ergo/index.html)

[HPs försäljning för offentlig sektor](https://government.hp.com/)

# **Kontakta support**

- **<sup>2</sup> OBS!** Supporten ges endast på engelska.
	- Kunder som är döva eller har kraftigt nedsatt hörsel som har frågor om teknisk support eller tillgänglighet gällande HPs produkter:
		- Använd TRS/VRS/WebCapTel för att ringa +1 (877) 656-7058 vardagar 06:00–21:00, Mountain Standard Time.
	- Kunder med andra funktionsnedsättningar eller åldersrelaterade begränsningar som har frågor om teknisk support eller tillgänglighet gällande HPs produkter kan välja ett av följande alternativ:
		- Ring +1 (888) 259-5707 vardagar 06:00–21:00, Mountain Standard Time.
		- Fyll i kontaktformuläret för personer med funktionsnedsättning eller åldersrelaterade [begränsningar.](https://h41268.www4.hp.com/live/index.aspx?qid=11387)

# <span id="page-52-0"></span>**Index**

### **A**

antennkontakt, extern [4](#page-9-0) antennskydd [4](#page-9-0) AT (assistive technology, hjälpmedel) hitta [40](#page-45-0) ändamål [39](#page-44-0) Avsnitt 508 tillgänglighetsstandarder [42](#page-47-0), [43](#page-48-0)

### **B**

batteri ta bort [29](#page-34-0) utbyte [29](#page-34-0) batteribyte [29](#page-34-0)

### **D**

datoranvändning, riktlinjer [37](#page-42-0) DisplayPort [4](#page-9-0) Dual-Mode DisplayPort [4](#page-9-0)

### **E**

elektrostatisk laddning, förhindra skador [36](#page-41-0) extern antenn installation [26](#page-31-0)

### **F**

**fläktenhet** ta bort [20,](#page-25-0) [23,](#page-28-0) [26](#page-31-0), [29](#page-34-0) utbyte [22,](#page-27-0) [25,](#page-30-0) [28](#page-33-0), [31](#page-36-0) fraktförberedelse [38](#page-43-0)

#### **H**

hjälpmedel (AT) hitta [40](#page-45-0) ändamål [39](#page-44-0) HPs policy för hjälpmedel [39](#page-44-0) hårddisk installation [18](#page-23-0), [19](#page-24-0) ta bort [18,](#page-23-0) [19](#page-24-0)

hänglåsögla [4](#page-9-0) hörlursjack [3](#page-8-0)

#### **I**

installation, riktlinjer [9](#page-14-0) installera batteri [29](#page-34-0) extern [26](#page-31-0) hårddisk [18](#page-23-0), [19](#page-24-0) minnesmoduler [15](#page-20-0) SSD-enhet [20](#page-25-0) systemminne [13](#page-18-0) säkerhetskabel [8](#page-13-0) WLAN-modul [23](#page-28-0) åtkomstpanel [12](#page-17-0) International Association of Accessibility Professionals [40](#page-45-0)

### **K**

knappar ström [3](#page-8-0) knapparut ström [2](#page-7-0) kombinerat jack för ljudutgång (hörlurar)/ljudingång (mikrofon) [2](#page-7-0), [3](#page-8-0) komponenter på baksidan [4](#page-9-0) komponenter på framsidan [2](#page-7-0) kontakter extern antenn [4](#page-9-0) ström [4](#page-9-0) kundsupport, tillgänglighet [46](#page-51-0)

### **L**

LED, huvudminne [2,](#page-7-0) [3](#page-8-0) LED för huvudminne [2,](#page-7-0) [3](#page-8-0)

#### **M**

minne, system installera [13](#page-18-0) minnesmoduler max [13](#page-18-0) platser [13](#page-18-0) sockelinstallation [14](#page-19-0) specifikationer [13](#page-18-0) ta bort [15](#page-20-0) utbyte [15](#page-20-0) montera datorn [7](#page-12-0) mus synkronisera trådlös [33](#page-38-0)

### **P**

platser säkerhetskabel [4](#page-9-0) plats för säkerhetskabel [4](#page-9-0) portar DisplayPort [4](#page-9-0) Dual-Mode DisplayPort [4](#page-9-0) HDMI [4](#page-9-0) seriell [4](#page-9-0) Thunderbolt [4](#page-9-0) USB [2](#page-7-0), [4](#page-9-0) USB SuperSpeed-port med HP Sleep and Charge\* [2](#page-7-0) USB typ-A SuperSpeed [3](#page-8-0) USB typ-A SuperSpeed-port med HP Sleep and Charge\* [3](#page-8-0) USB Type-C, alternativt läge [4](#page-9-0) USB Type-C SuperSpeed med HP Sleep and Charge [2](#page-7-0) VGA [4](#page-9-0) produkt ID-placering [5](#page-10-0)

#### **R**

resurser, tillgänglighet [45](#page-50-0) RJ-45-jack (nätverk) [4](#page-9-0)

### **S**

serienumrets placering [5](#page-10-0) specifikationer, minnesmoduler [13](#page-18-0) SSD-enhet ta bort [20](#page-25-0) utbyte [20](#page-25-0) standarder och lagstiftning, tillgänglighet [42](#page-47-0) statuslampor RJ-45 (nätverk) [4](#page-9-0) strömkabel, ansluta [8](#page-13-0) strömknapp, två lägen [2,](#page-7-0) [3](#page-8-0) strömuttag [4](#page-9-0) synkronisera trådlöst tangentbord och trådlös mus [33](#page-38-0) säkerhetskabel installation [8](#page-13-0)

# **T**

### ta bort batteri [29](#page-34-0) hårddisk [18](#page-23-0), [19](#page-24-0) minnesmoduler [15](#page-20-0) SSD-enhet [20](#page-25-0) WLAN-modul [23](#page-28-0) åtkomstpanel [10](#page-15-0) tangentbord synkronisera trådlös [33](#page-38-0) tillgänglighet [39](#page-44-0) tillgänglighet kräver bedömning [40](#page-45-0)

tornkonvertering [6](#page-11-0)

### **U**

USB-portar [4](#page-9-0) USB SuperSpeed-port [2](#page-7-0), [4](#page-9-0) USB SuperSpeed-port med HP Sleep and Charge\* [2](#page-7-0) USB typ-A SuperSpeed-port [3](#page-8-0) USB typ-A SuperSpeed-port med HP Sleep and Charge\* [3](#page-8-0) USB Type-C SuperSpeed-port med HP Sleep and Charge [2](#page-7-0) uttag hörlurar [2,](#page-7-0) [3](#page-8-0) kombinerat jack för ljudutgång (hörlurar)/ljudingång (mikrofon) [2,](#page-7-0) [3](#page-8-0) RJ-45 (nätverk) [4](#page-9-0) uttag för hörlurar [2](#page-7-0)

### **V**

ventilation, riktlinjer [37](#page-42-0) VESA-monteringshål [7](#page-12-0) vingskruv [4](#page-9-0)

### **W**

WLAN-modul ta bort [23](#page-28-0) utbyte [23](#page-28-0)

## **Å**

åtkomstpanel installera [12](#page-17-0) ta bort [10](#page-15-0)